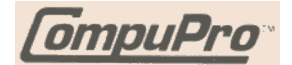

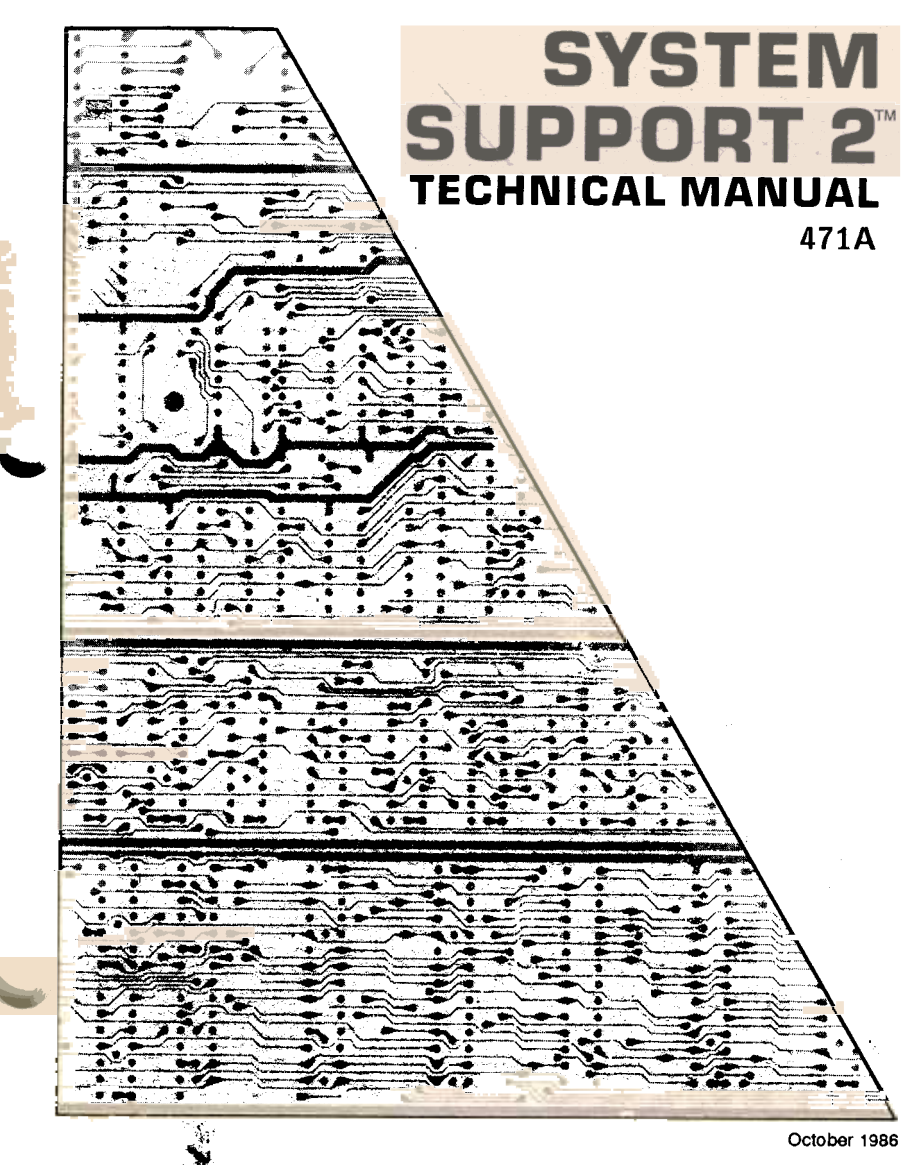

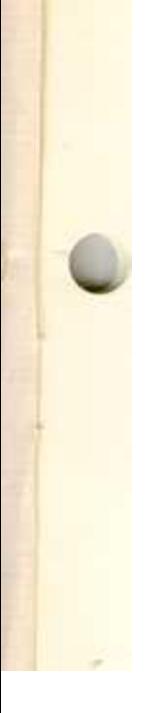

# SYSTEM SUPPORT 2™ Technical Manual

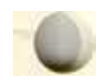

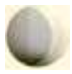

#### SYSTEM SUPPORT 2 TECHNICAL MANUAL Copyright 1986 Viasyn Corporation Hayward, CA 94545

Part No. 8222-0084A Filename: SS2TMMAN

DISCLAIMER -Viasyn Corporation makes no representations or warranties with respect to the contents hereof and specifically disclaims any implied warranties of merchantability or fitness for any particular purpose. Further, VIASYN reserves the right to revise this publication and to make any changes from time to time in the content hereof without obligation of VIASYN to notify any person of such revision or changes.

Registered Trademarks: Centronics; Centronics Data Computer Corp. CompuPro; Viasyn Corporation.

Compound Trademarks: Concurrent DOS 8-16; Digital Research Inc. and Viasyn Corporation.

Trademarks: The CompuPro logo, System Support 1, System Support 2, CPU-Z, CPU 32016; Viasyn Corporation. Z80; Zilog Corporation.

All rights reserved. No part of this publication may be reproduced or transmitted in any form, or by any means, without the written permission of VIASYN. Printed and assembled in the United States of America.

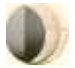

t 1

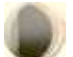

## **Contents**

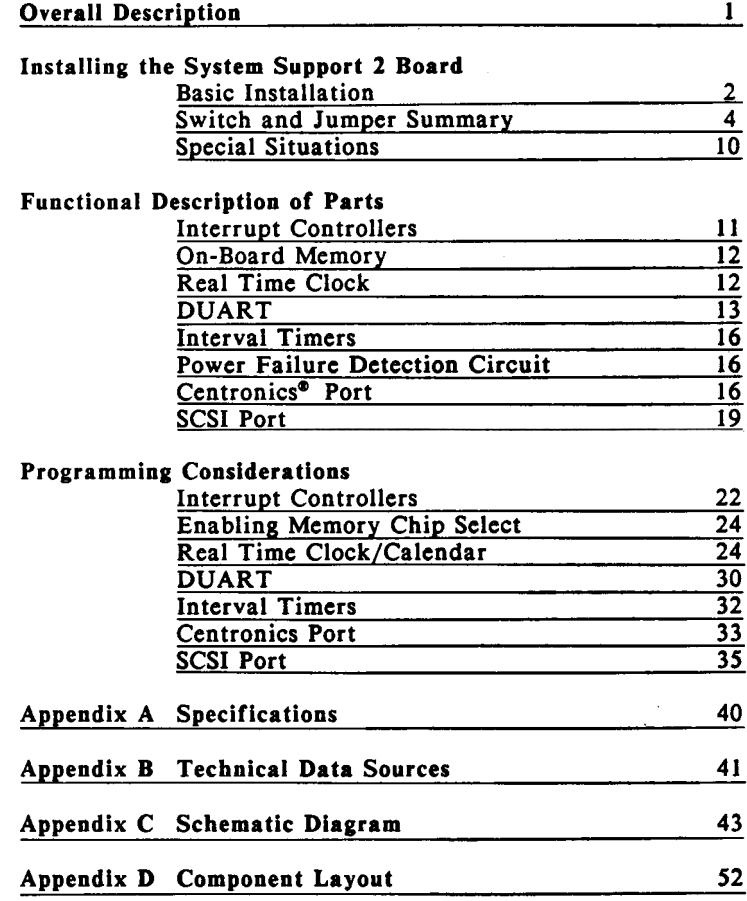

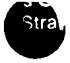

 $\omega$ 

 $\overline{\mathbf{I}}$ 

### LIST OF TABLES

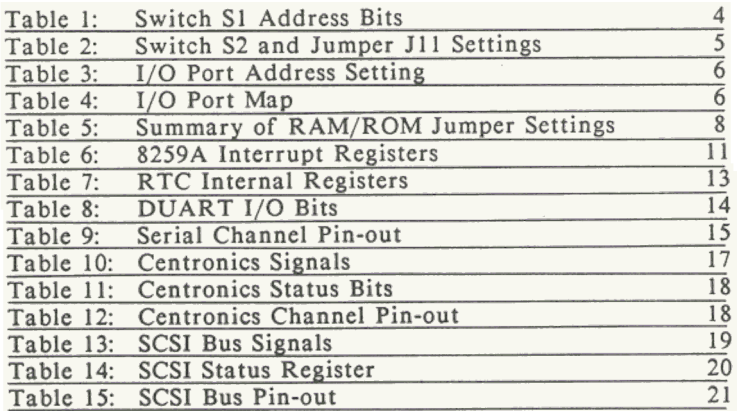

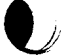

### Preface

This manual describes the features and functions of the System Support 2<sup>tm</sup> board. It also contains information on how to program the System Support 2. This is a reference manual for programmers, hardware engineers, and anyone else who needs to understand how the System Support 2 functions in a CompuPro<sup>tm</sup> computer system. It is not a troubleshooting guide or a repair manual.

This manual begins with an overall description of the board and and a detailed account of the switch settings for those who are interested in getting "up and running" in a hurry. For those seeking more details on the System Support 2, a functional description follows the switch setting section. Programming considerations, specifications, and schematics are also included.

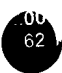

CompuPro's System Support 2 is a multifunction board for S-100 computers. Like the System Support 1tm board, the System Support 2 combines many small but necessary functions that do not take up enough space to warrant their own board. The System Support 2 meets all the IEEE 696/S-l00 specifications and includes the following features:

- .Control of eight S-IOO vectored interrupts plus seven onboard interrupts.
- .Sockets available for up to 64K Static Ram, 128K EPROM, or 16K EEPROM
- .Battery back up for RAM options.
- .Battery backed up Real Time Clock.
- .Two bi-directional RS-232C serial ports.
- .Three Programmable Interval Timers.
- .Centronics parallel printer port.
- .Small Computer Systems Interface (SCSI) port.
- .Supported by CompuPro's Concurrent DOS 8-16tm multi-user, multi-tasking operating system.
- .Power failure detection.

The separate parts are linked by common Address and Data buses and are orchestrated by common control circuitry.

Further details of the features of the System Support 2 are included in the Functional Description of Parts section of this manual.

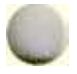

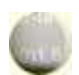

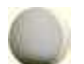

### Installing the System Support 2 Board

#### Basic Installation

Step 1. Unpack the Board.

Along with the board, you will find two card extractors in the plastic bag.

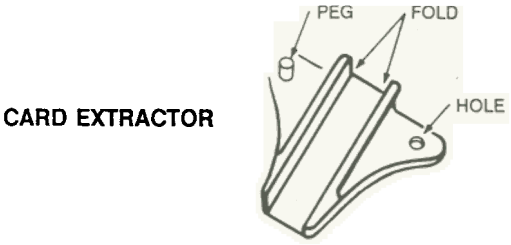

Step 2. Install the Card Extractors.

Hold the board so the component side is toward you. (See diagram below.)

2. Insert the peg on the card extractor into the hole in the right corner of the board. Fold the extractor over the board's edge until the extractor's hole snaps over the peg.

NOTE: Make sure the long edge of the extractor is along the top edge of the board.

3. Repeat for left extractor.

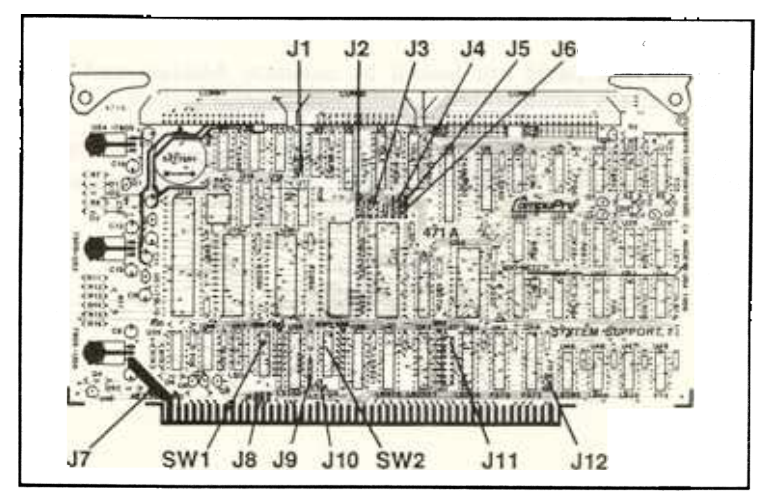

#### Step 3. Check Switch and Jumper Settings

For standard switch settings for a CompuPro operating system check the operating system Installation Guide. Otherwise, refer to the Switch and Jumper Summary in this manual. The locations of the various switches and jumpers on the board are shown in the diagram on the preceding page.

#### Step 4. How to Install Jumper Shunt Connectors

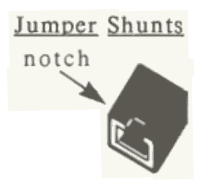

A jumper shunt is a small plastic part used to connect two pins on the jumper connector. Jumper shunts should be installed notch side up.

IF: The board is not correctly jumpered.

THEN: Use a pair of needle nose pliers to gently remove, and carefully replace the jumper shunt in its proper location.

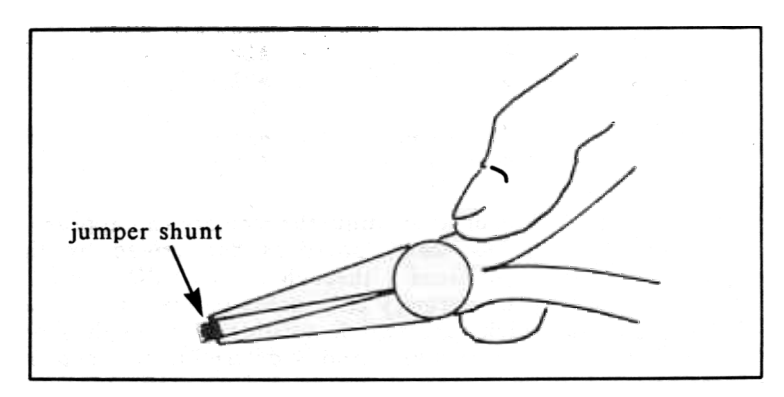

Step 5. Insert the System Support 2 into the S-100 Bus.

The power to the system must be off. Place the board into a slot towards the back of the enclosure. The edge connector is offset, so the board fits only one way. Push down GENTLY until the board is firmly installed.

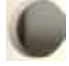

#### Switch and Jumper Summary

This section gives a detailed description of all the switch and jumper settings for the System Support 2. In the following tables a switch setting of "on" corresponds to a binary "0" or "low", and "off" corresponds to a binary "I" or "high".

u

#### Switch Sl

Switch SI is an eight-position dip switch located on the lower left side of the board. Switch paddles 3 through 8 set the memory location of the on-board RAM (or ROM), and each paddle corresponds to a particular address bit as described below. The settings allocate a 256K block of memory space, but the actual amount of memory available will depend on the type and number of memory chips installed. Paddles I and 2 on the switch are not used.

#### Table 1: Switch SI Address Bits

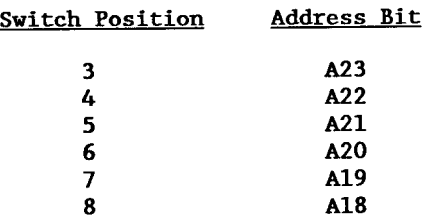

To CPUs with 24 bits of addressing, the memory can appear in anyone of sixty-four 256K pages as determined by the settings of switch positions 3 through 8. To CPUs with 20 bits of addressing, the memory can appear in anyone of four 256K pages, in which case switch positions 3 through 6 are set to "on" (0) and positions 7 and 8 determine the memory location.

The two RAM/ROM sockets (U21 and U22) can accommodate memory chips of several sizes. In its standard configuration the board comes with a single 6264 (8K by 8-bit Static RAM). To address this size of RAM, A 13 must be set high in software to enable the chip. A17 is used to select between the two RAM/ROM sockets.

With a 6264 in U22, paddles 3-6 "on", and paddles 7 and 8 "off", the memory is at locations C2000h to C3FFFh. If another 6264 is in U21, this memory is at E2000h to E3FFFh. The other types of memory chips that can be used are described in the on-board memory section this manual.

Switch  $S2$  (Positions  $1 - 4$ )

Switch S2 is an eight-position dip switch located in the lower left area of the board. Switch positions I through 4 set address bits A7 through A4 (see Table 2 below) to determine the base or starting address of the 1/0 ports on the System Support 2 board. The various possible position I -4 switch settings and their corresponding base addresses are shown in Table 3.

Note: These paddles determine only the high nibble (A7-A4) of the low byte. The low nibble (A3-A0) of the low byte selects which of the 16 ports is addressed. These low selects which of the 16 ports is addressed. nibble bits are addressed in software. The standard CompuPro port map places the 16 1/0 ports as shown in Table 4.

Address bits AIS through AS, which determine the upper byte for the hex address, are set by positions A through H of Jumper JII as shown in Table 2. Normally these bits are hard wired low (ground) by JII. To set the base address above OOFOh, traces on the board must be cut. To do this, carefully cut the trace between the jumper shunt holes of the address bit that you wish to set to "1" or "high".

The standard CompuPro setting for switch S2 positions - 4 places the 16 I/O ports at locations 0050h to 005Fh.

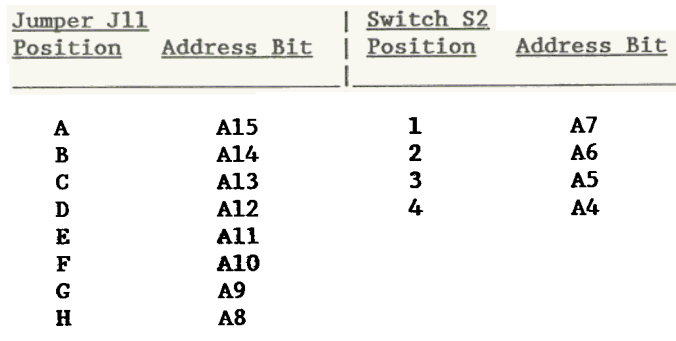

#### Table 2: Switch S2 and Jumper Jll Settings

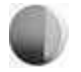

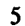

With the upper address bits fixed at 00, the following possible base addresses for the ports are:

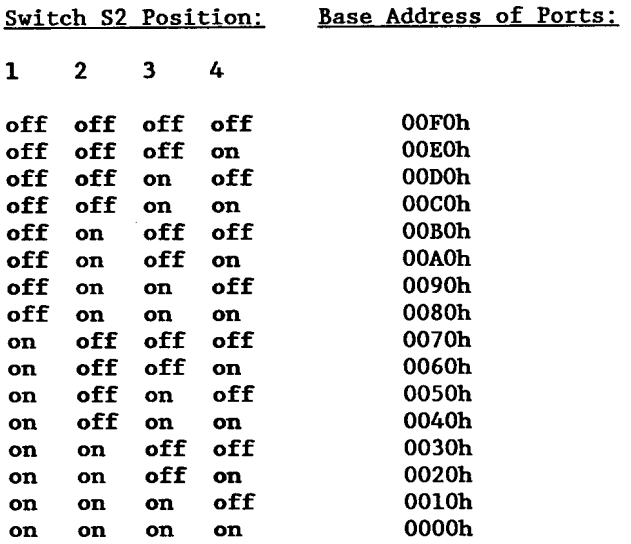

### Table 3: 1/0 Port Address Settings

Starting from the base location set by Swjtch S2, the following port map exists.

#### Table 4: 1/0 Port Map

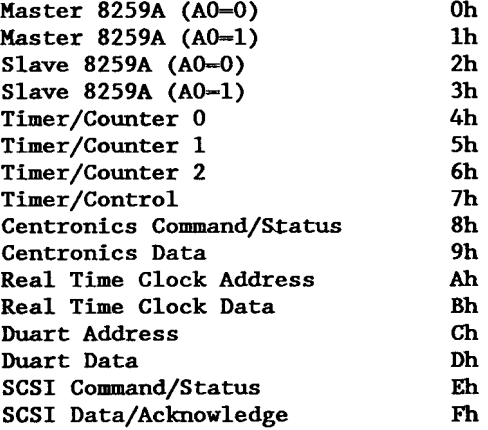

Switch S2 (Positions 5- 8)

Switch 2 positions S and 6 are connected to the 2681 DUART IP bits S and 6, which are user definable input bits (refer to Table 8). Positions 7 and 8 are not used.

#### Jumper J1

This jumper in the upper left hand side of the board determines which Centronics signal, BUSY\* or ACK\*, will assert an interrupt to the on-board interrupt controllers (8259As). The  $ACK^*$  signal is connected via a trace on the board. If BUSY<sup>\*</sup> is to drive the interrupt, cut the trace on the board between the A and C pins and install a jumper shunt between B and C.

#### Jumpers J2 and J6

Jumpers J2 and J6 reside in the middle of the board. These jumpers select the signals for the memory options in the RAM/ROM sockets. Chips that can be installed in the sockets are: 6264 (standard), 62256, 2764, 27128, 27256, 27512, 2817A EEPROM, and 2864A EEPROM.

J2 selects a write enable or address bit 14 for the RAM/ROM socket in U21. If a 6264, 62256, 2817A, or 2864A is installed, J2 must be connected from A to C to receive a write enable signal. If a 2764, 27128, 27256, or 27512 is installed, J2 must be connected B to C to receive address bit 14.

J6 selects a write enable or address bit 14 for the RAM/ROM socket in U22. If a 6264, 62256, 2817A, or 2864A is installed, J6 must be connected from B to C to receive a write enable signal. If a 2764, 27128, 27256, or 27512 is installed, J6 must be connected A to C to receive address bit 14.

NOTE: To the 2764 and 27128 this is the  $PGM^*$  signal that must be set high in software.

#### Jumper J3

J3 (located in the middle of the board) selects Address bit 14, Address bit 15, or +5V power (or none of these) for the RAM/ROM sockets. J3 is the jumper with three rows of pins. The top row  $(A)$  selects  $+5V$  for the 2764, 27128, and 27256 memory devices. The bottom row (B) selects Address bit 14 for the 62256 if it is installed. The middle row (C) selects Address bit 15 for the 27512 if it is present. If the 6264, 2817A, or 2864A is installed, NO jumper shunt is installed. Pin 3 of the socket is the RDY/BUSY\* signal of the 2817A which is an output signal. If there is a 2817A installed in U22, then the only chip that can be installed in U21 is another 2817A.

#### Jumpers J4 and J5

Jumpers J4 and J5 (located in the top middle of the board) determine if the sockets will receive battery backed up power or power from the S-100 bus. ]4 controls the power selection for one of the RAM/ROM sockets, and J5 controls the selection for the other socket. With a shunt installed from A to C, the socket will receive battery backed up power. With a shunt installed in the B to C position, the socket will receive power from the +5V supply only. If no chip is installed in the socket, no jumper is required. If there is a ROM or EEPROM installed, use S-100 power (B to C). In the standard configuration, only ]5 has a jumper (A to C).

Jumper settings for the RAM/ROM sockets are summarized as follows:

#### Table 5: Summary of RAM/ROM Jumper Settings

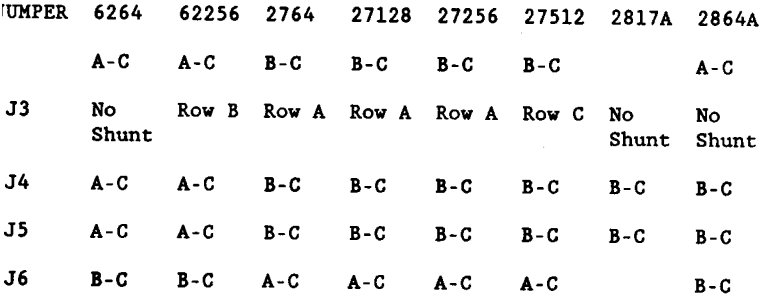

#### Jumper J7

This jumper (located on the bottom left side) determines the resistor ladder used in the power failure detection circuitry. On boards that do not have regulators on them, position a jumper shunt from B to C to detect voltage drops from the regulated +5V power supply. On boards that have regulators on them, position a jumper shunt from A to C to detect voltage drops from the unregulated +8V power supply.

#### Jumper J8

Jumper J8 (located on the bottom left side) selects which S-100 signal, PWRFAIL<sup>\*</sup> or NMI<sup>\*</sup>, will be asserted on to the S-100 bus by the System Support 2 in power failure situations. The jumper is hard wired on the board to PWRFAIL<sup>\*</sup>. To use NMI<sup>\*</sup>, cut the trace between B and C on the jumper and install a shunt between A and C.

#### Jumper J9

This jumper (located on the bottom left) offers the option of generating an interrupt to the 8259A interrupt controller when  $RDY/BUSY^*$  is driven high by the 2817A EEPROM (if it is installed). In this case, the signal AS is connected to the 8259A by installing a shunt from A to C. NDEF (S-IOO pin 66) can also be selected as an interrupt with a shunt installed from B to C. NDEF is user definable and can be used as a vectored interrupt line. Normally no shunt is installed in this jumper.

#### Jumper JIO

The System Support 2 can generate PHANTOM<sup>\*</sup> when its memory is accessed, or disable itself when another board asserts PHANTOM\*, or do neither. The System Support 2 asserts PHANTOM<sup>\*</sup> when a jumper is installed from B to C in jumper JIO (located on the bottom left). If a shunt is installed from A to C, the memory on the System Support 2 will be disabled whenever other boards assert PHANTOM\*. Normally there is a shunt from B to C in this jumper.

#### Jumper J11

See the discussion in the section on Switch 2 for an explanation of this jumper.

#### Jumper J12

This jumper (located on the bottom right) allows the System Support 2 to power-up with the RAM/ROM sockets activated or inactivated. With a shunt installed from A to C, the RAM/ROM sockets will not respond on power up. With B to C shunted, the RAM/ROM sockets will respond on power up. Normally there is a shunt from A to C in this jumper.

#### Special Situations

NOTE: The System Support 2 will not work with older CompuPro operating systems. Refer to your operating system installation guide to see if the System Support 2 is supported.

CompuPro standard operating systems will only support one System Support board. If you have a System Support I board you should remove it from the system before you install the System Support 2.

If you wish to keep a System Support  $1$  board in the same machine with a System Support 2 (not supported by CompuPro), you will have to set the ports for one of the boards in a location other than 50-5Fh. You will also have to disable the 8259A interrupt controllers on one of the boards. See the System Support I technical manual for information on setting the 1/0 port space on the System Support I and for instructions on how to disable the 8259As.

To disable the 8259As on the System Support 2, perform the following steps.

- I. Carefully remove the IC in U44. Bend pin 4 of the IC up , and away from the chip. Re-install the IC making sure that the bent out pin makes no contact with the socket or any other IC pin.
- 2. Carefully remove the IC in U47. Bend pin 8 of the IC up and away from the chip. Re-install the IC making sure that the bent out pin makes no contact with the socket or any other IC pin.
- 3. On the solder side of the board, solder a jumper wire between U44 pin 4 and U44 pin I (which is grounded).

l

### Functional Description of Parts

#### Interrupt Controllers

The System Support 2 uses two 8259A chips (one master, one slave) as interrupt controllers. These chips control and prioritize the eight vectored interrupts from the S-IOO bus plus seven on-board interrupts. Any (or all) of the interrupts may be masked. The 8259A accepts commands from and releases information to 8085 and 8086 type CPUs. It will not support Z80<sup>tm</sup> type CPUs.

The 8259s are addressed through relative ports 00-03 (50 - 53H standard). Interrupts that are controlled by these chips are the eight vectored interrupts of the S-IOO bus, plus interrupts from the 8253 interval timer, the Centronics port, the SCSI port, and the DUART on the board. Jumper 9 allows the selection of an interrupt from the RAM/ROM socket when an EEPROM is present or an interrupt from the S-IOO NDEF pin 66.

The interrupt lines for the Master and Slave are as follows:

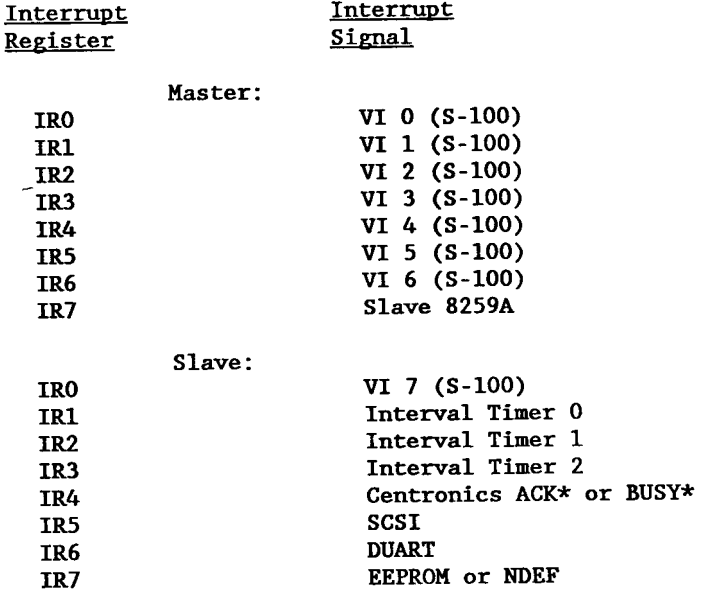

#### Table 6: 8259A Interrupt Registers

For more details, see Appendix B for information on how to obtain a data sheet and application notes on the 8259A.

#### On-Board Memory

Two sockets reside on the System Support 2 for RAM or ROM with 8-bit data bus access. The sockets will accept several chips, but the System Support 2 comes standard with one 6264 Static RAM Some other chips that can be put in these sockets are: 62256 (32K by 8-bit Static RAM), 2764 (8K by 8 bit EPROM), 27128 (16K by 8-bit EPROM), 27256 (32K by 8-bit EPROM), 27512 (64K by 8-bit EPROM), 2817A (2K by 8-bit EEPROM), and the 2864A (8K by 8-bit EEPROM). The RAM/ROM chips in U21 and U22 are in the lower 28 pins of a 32-pin footprint. The 32-pin footprint can be used in the future to accommodate pin-compatible one megabit EPROM's.

With the 2817A in place, pin 3 is the output signal RDY/BUSY<sup>\*</sup>. Be sure no shunt is in J3 if a 2817A is present. This signal can be used to generate an interrupt at the 8259A by installing a shunt from A to C in jumper J9.

Battery backup power is available through Jumpers J4 and J5 for RAM chips. See the Jumper setting section of this manual for more information on jumper settings for the RAM/ROM sockets.

#### Real Time Clock/Calendar

The System Support 2 has a complete time-of -day clock on board that will count seconds, minutes, and hours of the day as well as keep track of the date, day of the week, month and year. The Real Time Clock (RTC) is addressed at relative ports OA and OB and has battery backup so that time and date information is not lost when system power is off.

To write to the RTC, the BUSY<sup> $*$ </sup> signal must be in the high portion of its cycle. This signal can be monitored through the IP bit 4 of the DUART. If the BUSY\* signal is disasserted, the chip can be written to by first writing to the address port OA, and then sending the data to the data port OB. The RTC can be read using the BUSY\* signal as described above, or it can be read without monitoring the BUSY\* signal. To do this, simply write to the address port of the register you wish to read and then read from the data port OB. The port should be read twice and the results compared in software to determine if the value read is valid.

~

The internal registers of the RTC are as follows. The address of the register must be sent to the System Support 2 port OA. There are two registers each for seconds, minutes, hours, days, months, and years. One register is for the one's place and the other is for the ten's place.

#### Table 7: RTC Internal Registers

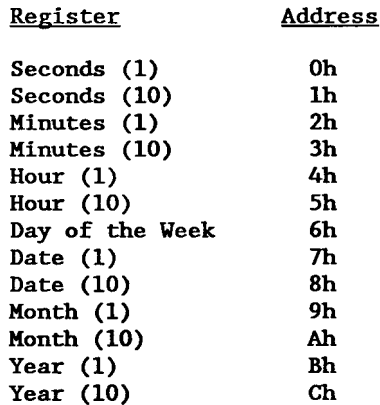

See the programming section of this manual for more information on addressing the RTC. For more details on the 58321 RTC, see Appendix B for information on how to obtain a data sheet.

#### DUART

A 2681 Dual Asynchronous Receiver/Transmitter (DUART) controls the two serial channels of the System Support 2. The 2681 can be used to control baud rate, word length, parity, and stop bits in RS-232 communications.

The DUART is addressed with relative ports OC and OD. Port OC selects the register in the DUART that is being addressed, and port OD receives/sends data, commands, and status. There are 16 internal ports on the DUART that can be addressed with port OC. Data bits D3 to DO map directly into the A3 to AO pins on the DUART. The DUART data sheet that explains the addressing of these 16 ports is available on request from Signetics (see Appendix B).

The DUART has eight output bits (OP bits) and seven input bits (IP bits). These bits are defined as follows.

NOTE: To set an OP bit low (0), a high (I) has to be written to the set OP register. To set an OP bit high (I), a high (I) has to be written to the reset OP register.

#### Table 8: DUART 1/0 Bits

Function

RTSA- Request to send on channel A of serial port. This output must be set high to allow many terminals to send data.

- OP 1 RTSB Request to send on channel B of serial port. This output must be set high to allow many terminals to send data.
- OP 2 RR -Enables the chip select on the RAM/RQM socket. Works in conjunction with jumper J12. The QP bits power up with a high level. If a jumper shunt is installed from B to C, the RAM/RQM sockets will power up with chip select asserted. If a jumper shunt is installed from A to C in J12, the RAM/RQM sockets will power up with the chip selects dis-asserted. The QP 2 bit then has to be set low to enable the RAM/RQM chip select.

AUTOFD -Centronics printer control signal Auto Feed.

INIT- Centronics printer control signal Initialize.

SLCTIN – Centronics printer control sign Select In.

Not used.

Not used.

IP O CTSA- Clear to send on channel A. Low when terminal is ready to take characters.

> CTSB – Clear to send on channel B. Low when terminal ready to take characters.

#### Table 8: DUART 1/0 Bits (Continued)

- Bit Function
- IP 2 DCDA- Data Carrier Detect on channel A. This bit comes from the RS-232 Data Carrier Detect pin 8 channel A. This bit is normally only used When the System Support 2 is DTE.
- IP 3 DCDB Data Carrier Detect on channel B. This bit comes from the RS-232 Data Carrier Detect pin 8 channel B. This bit is normally only used when the System Support 2 is DTE.
- RTCBSY\* -Busy signal from the Real Time Clock. The RTC is busy and must not be written to When this signal is low. IP 4
- User definable as low or high with switch 2 position 5. IP 5
- User definable as low or high with switch 2 position 6. IP 6

Signals from the DUART go to a 34-pin edge connector. The signals from DUART A then travel to a DB-25 (D Subminiature) female connector over a ribbon cable. The DUART B signals beha ve similarly. The pin-out of the two serial channels follows.

#### Table 9: Serial Channel Pin-out

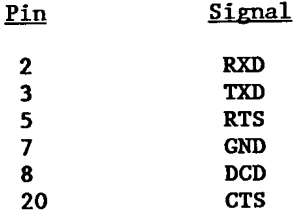

See Appendix B for information on obtaining RS-232 specifications.

#### Interval Timer

There is a programmable interval timer (8253) on the board that can be used to generate time delays under software commands. This chip is addressed at relative ports 04-07. The internal registers of the 8253 can be addressed through address bits AO and Al.

There are three output signals from the 8253 that can generate interrupts to the 8259A interrupt controller. The clock value for the timers is 2 MHz.

See how to obtain the data sheet for the 8253 in Appendix B.

#### Power Failure Detection Circuit

The System Support 2 includes a circuit that will allow for early detection of power failure in the system. The circuit will assert PWRFAIL<sup>\*</sup> or, NMI<sup>\*</sup> when either the +8V or +5V signal drops below threshold.

#### Centronics Port

There is a Centronics parallel interface port on the System Support 2 that can connect directly to Centronics style printers. The Centronics port is addressed at relative ports 08 and 09 and consists of eight data lines plus status and control lines. The output strobe line conforms to the timing specifications of Centronics interface printers.

The printer control signals  $AUTOFD^*$ , INIT<sup>\*</sup>, and SLCT IN<sup>\*</sup> are controlled by OP bits 3-5 of the 2681 DUART.

An interrupt is generated with the ACK\* pulse when the printer is ready to receive more data. An interrupt can be generated on  $BUSY^*$  with Jumper J1: To do this, cut the trace between  $A$  and  $C$  and install a shunt from  $B$  to  $C$  on  $JI$ .

A summary of the Centronics signals follows. Consult your printer manual for information on how these signals work in your printer.

#### Table 10: Centronics Signals

Name Signal

- $ACK*$  Acknowledge A status signal from the printer that indicates that its operation is complete and it is ready to receive more data.
- AUTOFD\* Auto feed -A control signal from the System Support 2 that sets the automatic line feed.
- BUSY Busy -A status signal from the printer that indicates that the printer is busy and is not ready to receive data. This signal is inverted for use on the board.
- ERROR $*$  A status signal from the printer that indicates a printer error.
- INIT\* Initialize -A signal sent to the printer from the System Support 2 for initialization.
- PE Paper error A status signal from the printer that indicates a paper error (e.g out of paper).
- **SLCT** Select - A status signal from the printer that indicates that the printer is selected.
- SLCTIN\* Select in - A control signal sent to the printer to select it.
- STROBE\* Data strobe pulse signal from the System Support 2.

The status bits appear at data bits BD0 - BD4 when relative port 08 is read. The status bits are defined as follows.

Table II: Centronics Status Bits

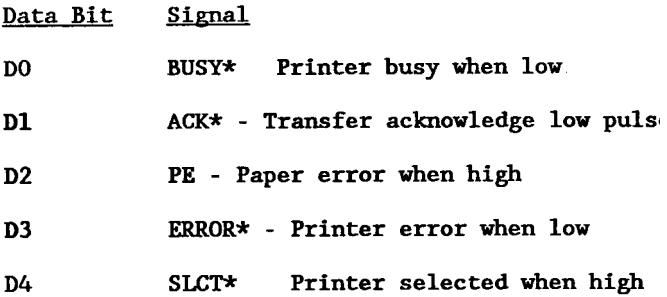

The Centronics signals pass from the System Support 2 to the back panel of the computer over a ribbon cable to a DB-25 (D Subminiature) female connector. The pin-out for the connector is as follows. For more information on the Centronics specifications, see Appendix B.

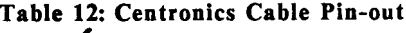

t

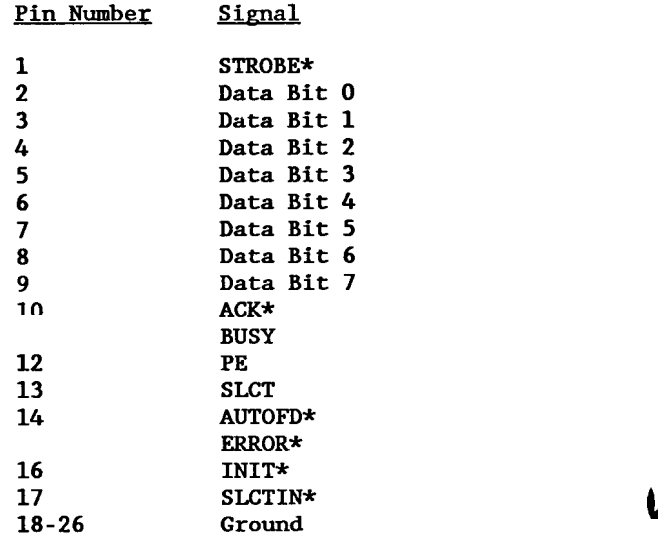

#### SCSI Port

The System Support 2 also contains a SCSI port for communications with peripheral 1/0 devices. This port resides at relative ports OE and OF. Data transfers to and from this port go through port OF. Status from the SCSI port comes in inverted from the SCSI bus through port OE. SCSI port commands SEL\* and RST\* go out through port OE.

As defined by the SCSI specification, an initiator in SCSI information transfers is a device that requests the performance of an operation by another SCSI device. The initiator is usually the host system. A target is the device that performs the operation that has been requested by the initiator. The System Support 2 supports a single initiator, non-arbitrating SCSI system and uses the following SCSI signals.

#### Table 13: SCSI Signals

#### Name Signal

- ACK\*' Acknowledge -An initiator (System Support 2) driven signal that indicates an acknowledge for a REQ/ACK data transfer handshake.
- BSY\* Busy -A status signal from the target that indicates that the SCSI bus is in use.
- C\*/D Control/Data -A status signal from the target that indicates if the information on the data bus is control information or data. A low indicates control information.
- DBO-7 Data bus bit O to 7
- Dl\*/0 Data/I/0 -A control signal from the target that indicates the direction of the data transfer on the bus with respect to the initiator.
- MSG\* Message -A status signal that the target drives low during the message phase.
- extlemant and the control of the REQ\* Request A status signal that indicates the a target is requesting a REQ/ACK data transfer handshake.

#### Table 13: SCSI Signals (Continued)

Signal

Reset -A control signal from the System Support 2 that causes a reset condition.

Select - A control signal from the System Support 2 that is used to select a target. A.,

The status bits are read through relative port OE with the data bits as indicated below. These bits are inverted from the SCSI bus signals.

Table 14: SCSI Status Register

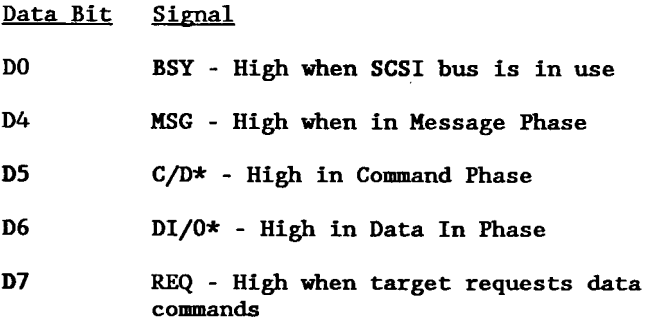

The pin-out for the SCSI bus follows. All signals are connected to a SO-pin edge connector and have pull up resistors and pull down resistors on them as indicated in the SCSI specification.

#### Table 15: SCSI Bus Pin-out

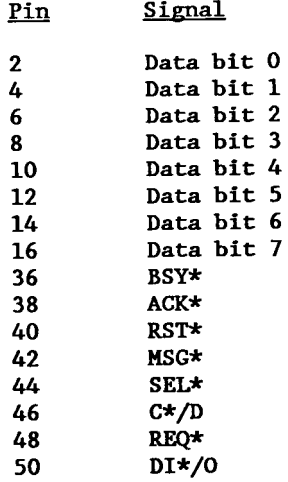

Odd pins 1 to 49, even pins 18 to 30, and pin 34 are all grounded. Pin 32 is tied to +5V with a pull-up resistor.

More information regarding the SCSI standard may be obtained in Appendix B.

### Programming Considerations

The following software examples are designed to run with the CompuPro standard operating system. If you are programming in some other environment, study the code listings before adapting your code. No representation is made that this is the best way to program the elements of the System Support 2. Rather, the code is written to illuminate the Quirks and pitfalls of programming the System Support 2.

#### Programming the Interrupt Controllers

The 8259As reside at relative ports 00 to 03. Ports 00 and 01 address the master's ports, and ports 02 and 03 address the slave's. In the first port of each set, the address bit 0 is equal to 0. In the second port, the address bit 0 is equal to I.

The chips require several control words for initialization. In this example, four initialization control words (ICW's) and two operational control words (OCW's) are sent to the master and to the slave. These words tell the chip how to handle the interrupts. The following code sets up the interrupt controllers with the following features: level triggered, cascade mode, ICW4 needed, IR7 input has a slave, special fully nested mode, non-polled mode.

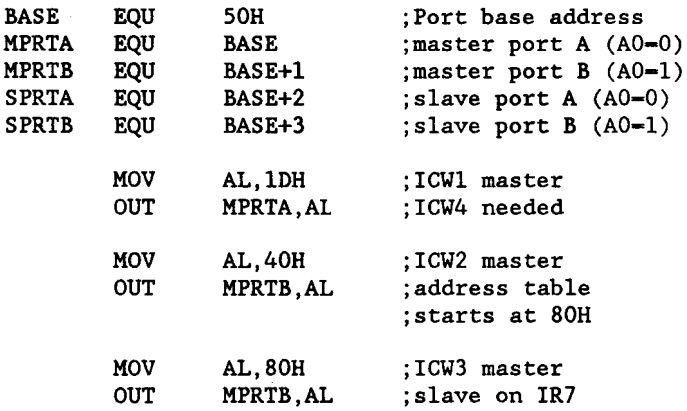

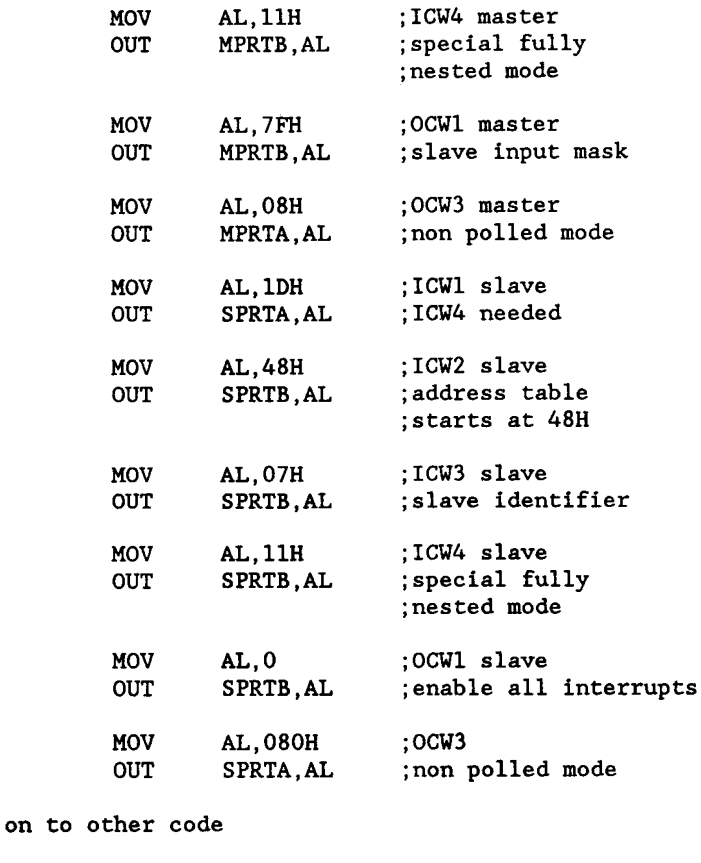

Sample code fragment to enable an interrupt

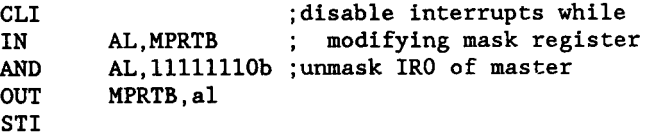

Sample interrupt routine

VIO ENT:PUSH AX ÷ Other code can be done here  $\ddot{\cdot}$ AL,60H ;specific end of interrupt MOV OUT MPRTB,AL ; for IRO on master AX POP lRET

#### Enabling the Chip Select to the RAM/ROM Socket

The OP 2 bit of the DUART enables the chip select on the RAM/ROM socket. This bit works in conjunction with jumper 112. The OP bits power up with a high level. If a jumper shunt is installed from B to C, the RAM/ROM sockets will power up with chip select enabled. If a jumper shunt is installed from A to C in 112, the RAM/ROM sockets will power up with the chip selects dis-asserted. The OP 2 bit then has to be set low to enable the RAM/ROM chip select.

In the following example, 112 is assumed to have a shunt from A to C. The chip select to the RAM/ROM socket is then enabled through OP 2. The DUART is at ports SC and SD.

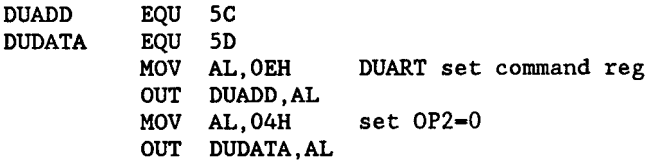

Then to disable the chip select, do the following:

DUART reset command reg set OP2-1 MOV AL, OFH OUT DUADD,AL MOV AL,O4H OUT DUDATA,Al

#### Programming the Real Time Clock

The RTC resides at relative ports 0A and 0B. The 0A port is used to select the internal register of the clock, and the OB port is the data port. In addition, the RTC uses the IP bit 4 of the DUART which resides at ports OC (address) and OD (data). The clock is read and set by accessing its internal registers. To read and write the RTC, follow the guidelines given below.

#### To read the R TC:

- I. Write the number of the register to be read to OAh.
- 2. Read OBh.
- 3. Store the results.
- 4. Read OBh again.
- 5. Compare the data of the two reads.
- 6. If the data read is the same, the data is valid.
- 7. If the data read is not the same, read OBh again and compare. Data is valid when two readings are the same.

To write the RTC:

- 1. Select the DUART IP register through OCh.
- 2. Read ODh.
- 3. If IP4 is high, continue. If IP4 is low, go back to step 2.
- 4. Write the address of the clock register to OAh.
- 5. Write the data to be written to OBh.
- 6. Reset the 1 Hz clock by writing ODh to OAh and 00 to OBh.

#### RTC Internal Registers:

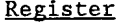

Address

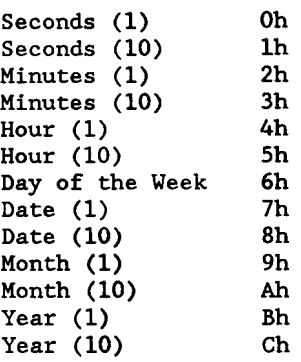

#### A sample program follows.

; Display and set the clock on the SS2. This program ; prints out the contents of the clock and then sets ; the clock to January 1, 1986.

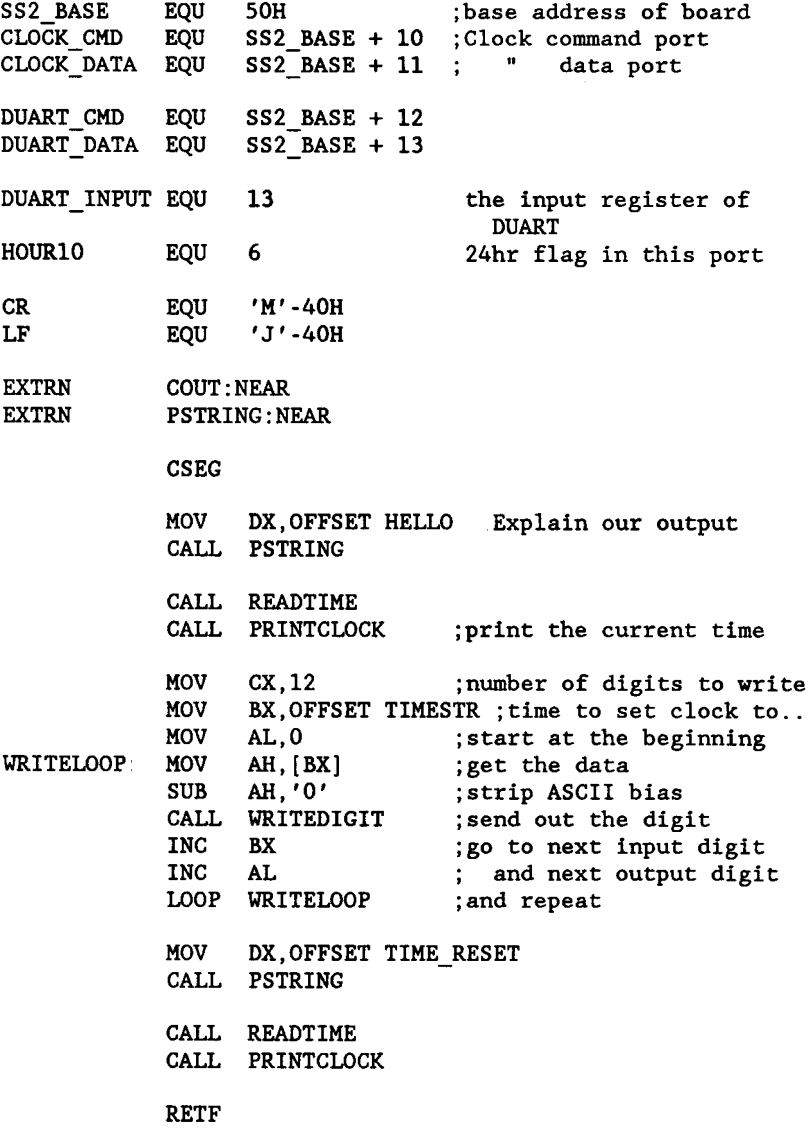

PrintClock: display the time/date from the SS2 clock ~INTCLOCK: MOV CX,6 ;number of digit pairs to read MOV AL,O ;start at the beginning CALL PRINTDIGIT ;print out the next CALL PRINTDIGIT pair of digits  $\ddot{\phantom{a}}$ CMP AL,12 ;print a hyphen between JE NOHYPHEN pairs of digits XCHG AH,AL MOV  $AL, ' -'$ CALL COUT XCHG AH,AL ~OHYPHEN LOOP PRINTLOOP RET Print the clock digit in AL, auto-increment the count , PRINTDIGIT: CALL READDIGI XCHG AH,AL ADD AL,'( CALL COUT XCHG AH,AL INC AL RET ; ReadDigit: AL = digit to read. ; Returns AH = contents of specified port Only AX affected READDIGIT: PUSH CX ! PUSH BX MOV CL, AL ; save our digit number MOV BX,OFFSET ADDR-VAR XLAT BX ;find out where the data MOV BL, AL ; is saved XOR BH,BH MOV AL, TIME BUFFER1[BX] AND AL, OFH ; get rid of high order nibble CMP CL,HOURIO ;if hourlO, JNZ READD EXIT bits D2 and D3 must go  $AL, 3H$ AND ;mask off the 24hr flags READD EXIT: MOV AH,AL ;set up our return codes MOV AL,CL POP BX ! POP CX RET

; ReadTime - Read the SS2 clock data twice to insure we ; do not read during a digit change. Results stored in time bufferl. READTIME: PUSH AX ! PUSH CX ! PUSH SI! PUSH Dl READAGAIN: MOV DI, OFFSET TIME\_BUFFER1 ; read it once CALL READTSTR MOV DI,OFFSET TIME\_BUFFER2 ;read it twi CALL READTSTR MOV CX,12 MOV SI, OFFSET TIME\_BUFFER1 ; are not the MOV DI,OFFSET TIME\_BUFFER2 ; same, the REPE CMPSB JNE READAGAIN POP Dl! POP SI! POP CX ! POP AX RET ;if the 12 bytes : read it again ; ReadTStr: read the time from the SS2, and save the ; string at es:di. No checking for validity of data ; or masking is done. . READTSTR: MOV MOV CX,L READT LOOP: MOV AL,AH OUT CLOCK-CMD,AL IN AL, CLOCK\_DATA ; get the data from cloc STOSB INC AH LOOP READT LOOP ; and repea RET AH,O ;clock port to read ;number of digits to read ;tell clock what we want ;save our input ;point to next digit WriteDigit: AH = digit to be written; AL = digit # to be written to. WRITEDIGIT: PUSH CX I PUSH BX ! PUSH AX WRITEWAIT: MOV AL, DUART INPUT ; make sure the clock OUT DUART CMD, AL ; is not busy IN AL,DUART-DATA AND  $A L$ ,  $10H$  ; strip off to just IP4 JZ WRITEWAIT ; go back to waiting POP AX ! PUSH AX MOV CX.AX ; save our digits MOV BX,OFFSET ADDR-VAR ;where are we XLAT BX  $\overline{\hspace{1cm}}$  ; putting this? OUT CLOCK-CMD,AL ;and ask clock for it MOV AH,CH ;find new digit again

.

28

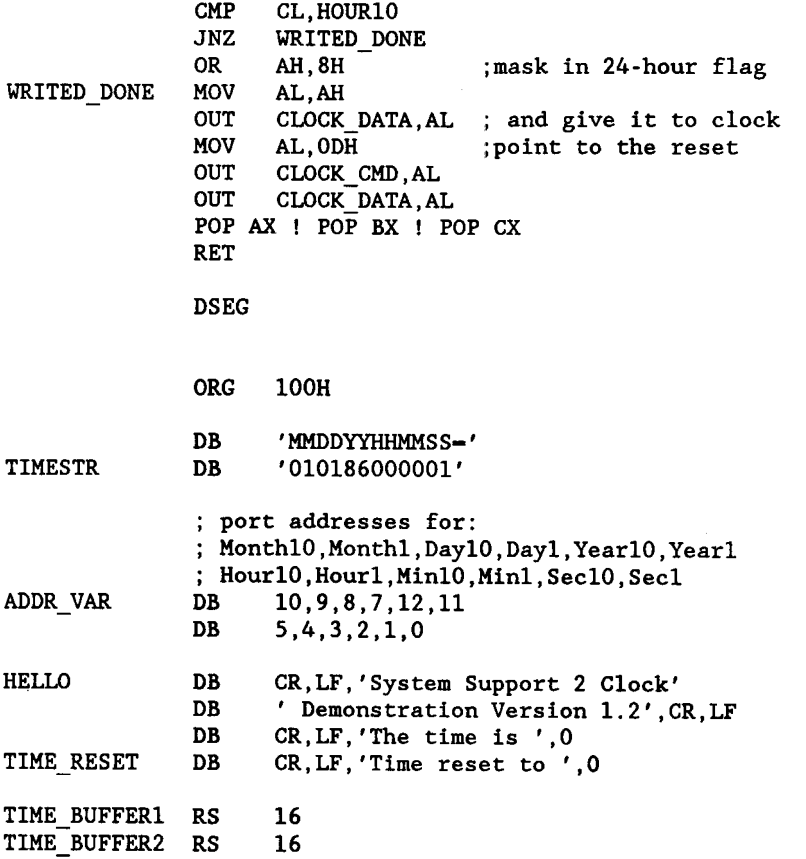

end

 $\overline{\mathbb{C}}$ 

#### Programming the DUART

The dual serial channels are addressed through relative ports OC and OD. To initialize the serial channels, several mode and command words must be written to the DUART. Code that initializes the DUART follows. In this example, the DUART is initialized to send characters at 19200 baud with eight bits per character, two stop bits, and no parity.

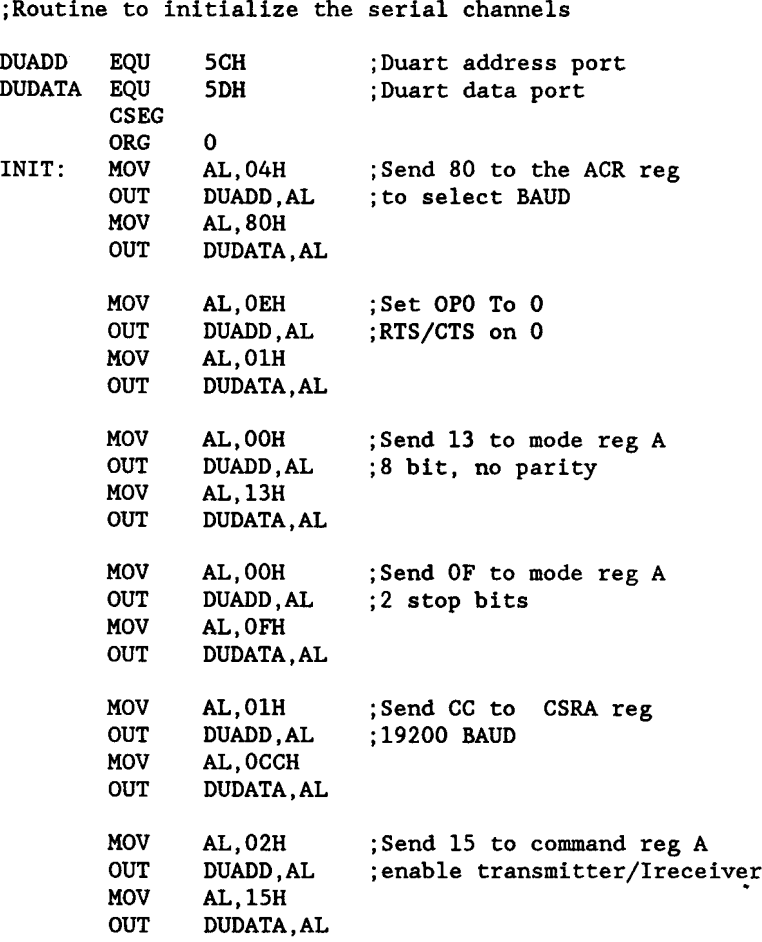

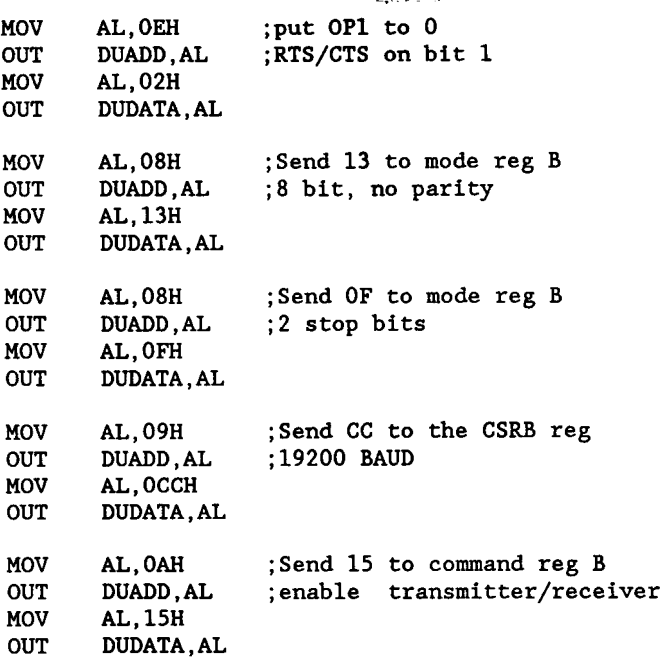

On to the rest of the program -

 $\mathbf{v}^{\dagger}$ 

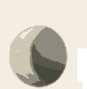

 $\bigcirc$ 

ì.

#### Programming the Interval Timers

The 8253 interval timers reside at relative ports 04-07. Port 04 is the data port for the counter 0, port 05 is the data port for the counter 1, and port 06 is the data port for the counter I. Port 07 is the command port for all of the counters.

To initialize the counters, control words must be sent to each. In the control words, data bits 6 and 7 are used to select the counter. Data bits 4 and 5 determine in what order the data bytes will be read. Bits I, 2 and 3 select the mode of operation, and data bit O sets the counter as binary or BCD (binary coded decimal).

The code that follows will set up the counters to be square wave generators. The maximum count available to the counters is 65536 with the count going down to zero from the loaded count. The clock is set to 2 MHz.

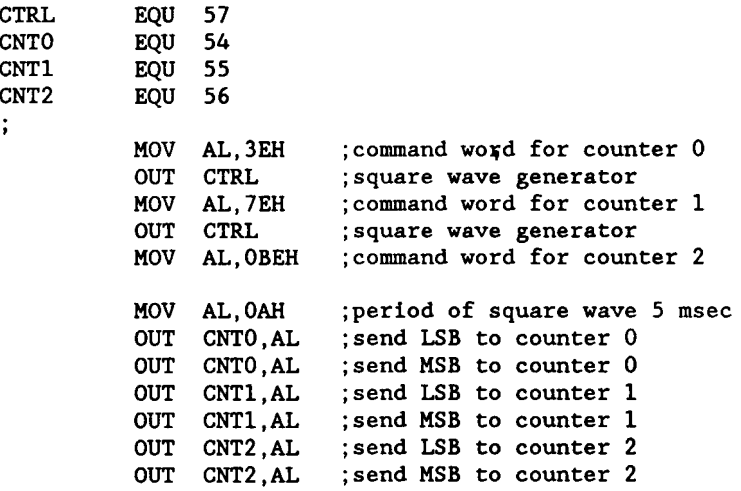

32

on to other programming...

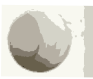

.

#### Programming the Centronics Port

The Centronics port resides at relative ports 08 and 09. In addition, there are 3 OP bits from the DUART that are used to send command signals to the printer. The DUART port address is OC and OD. The signals AUTOFD, INIT and SLCTIN are controlled by OP3, OP4, and OP5 respectively. These signals are inverted before they are sent to the printer. Port 09 is the Centronics data port. The status register bits at port 08 are as follows.

#### DATA BIT SIGNAL

DO BUSY\* - Printer busy when low. D1 ACK\* - Transfer acknowledge low pulse D2 PE - Paper error when high D3 ERROR\* - Printer error when low D4 SLCT\* - Printer selected when high

, A program that initializes the printer and sends a message to the printer follows.

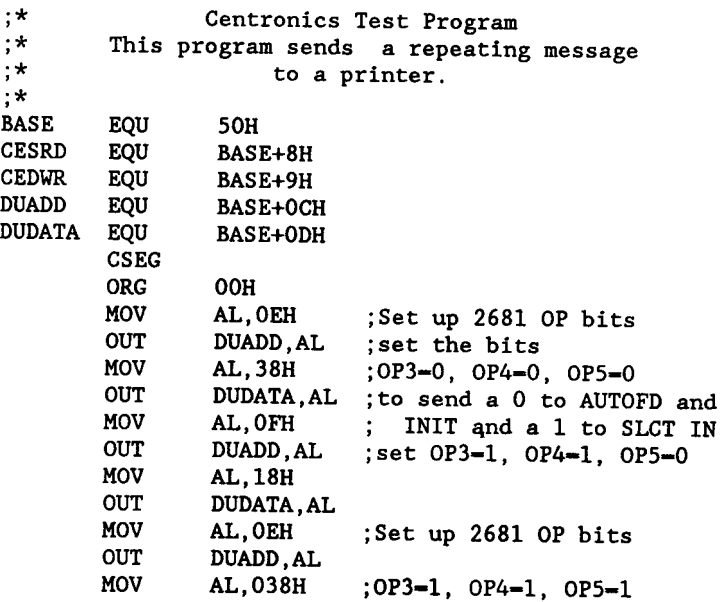

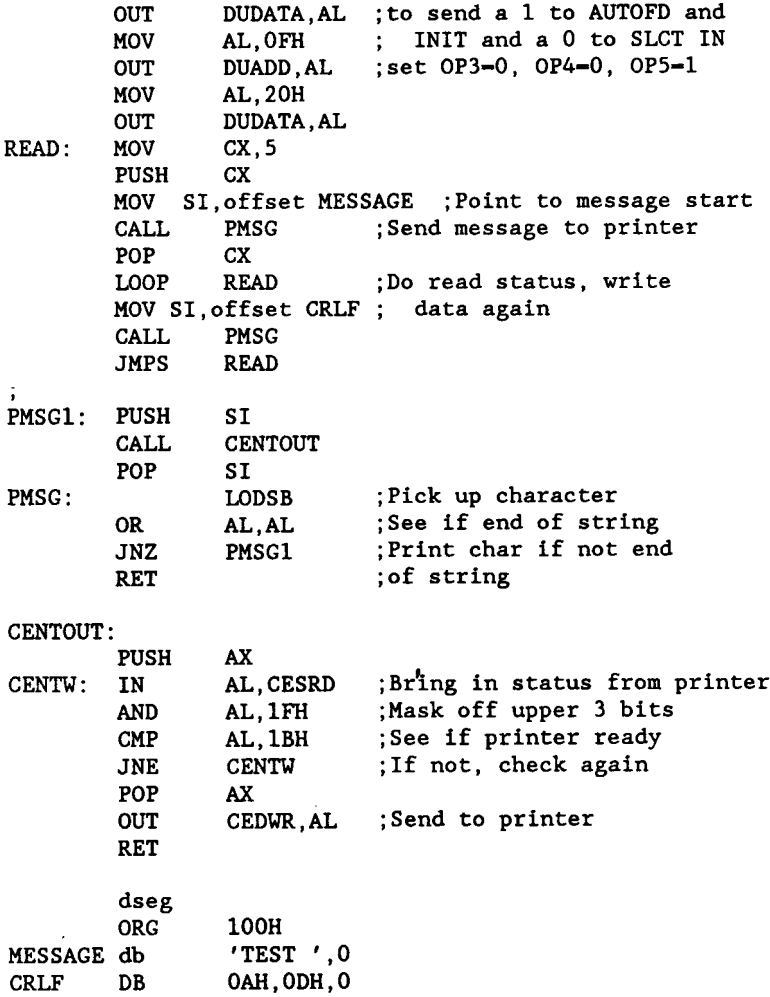

#### Programming the SCSI Port

The SCSI port resides at relative ports OE and OF. Port OE is the status and command port, and port OF is the dat port.

The status register bits at relative port OE are as follows.

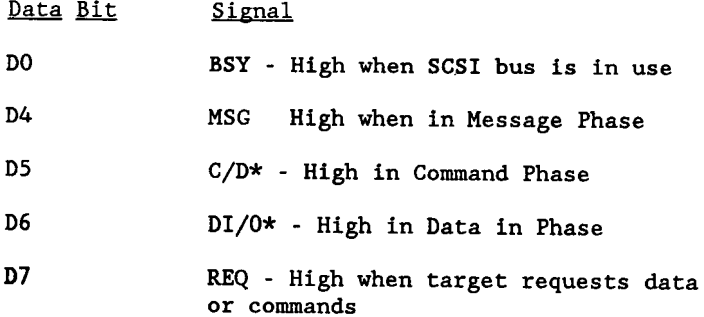

In the following example, the SCSI target (a hard disk) is first reset. The SCSI status register is then checked to determine if the bus is free. When the bus is free, a SEL<sup>\*</sup> signal is sent to the target, and the status port is then monitored to determine if the target was indeed selected. The status port is then read to check to see if the target is ready to receive command words. When the target is ready, the command words are sent. The status port is monitored again to see if the target is ready to receive data. When the target is ready, the data is sent. The data is then read back in a similar manner and compared to the data that was sent to make sure that the transfer was made correctly.

#### Sample program

; This is a very simple program that will read and ; write different data every 64K to absolute sector 0. ; There is no initialization and very little error ; checking. This code is intended as a programming ; sample and may not be the most efficient way to ; program the SCSI channel.

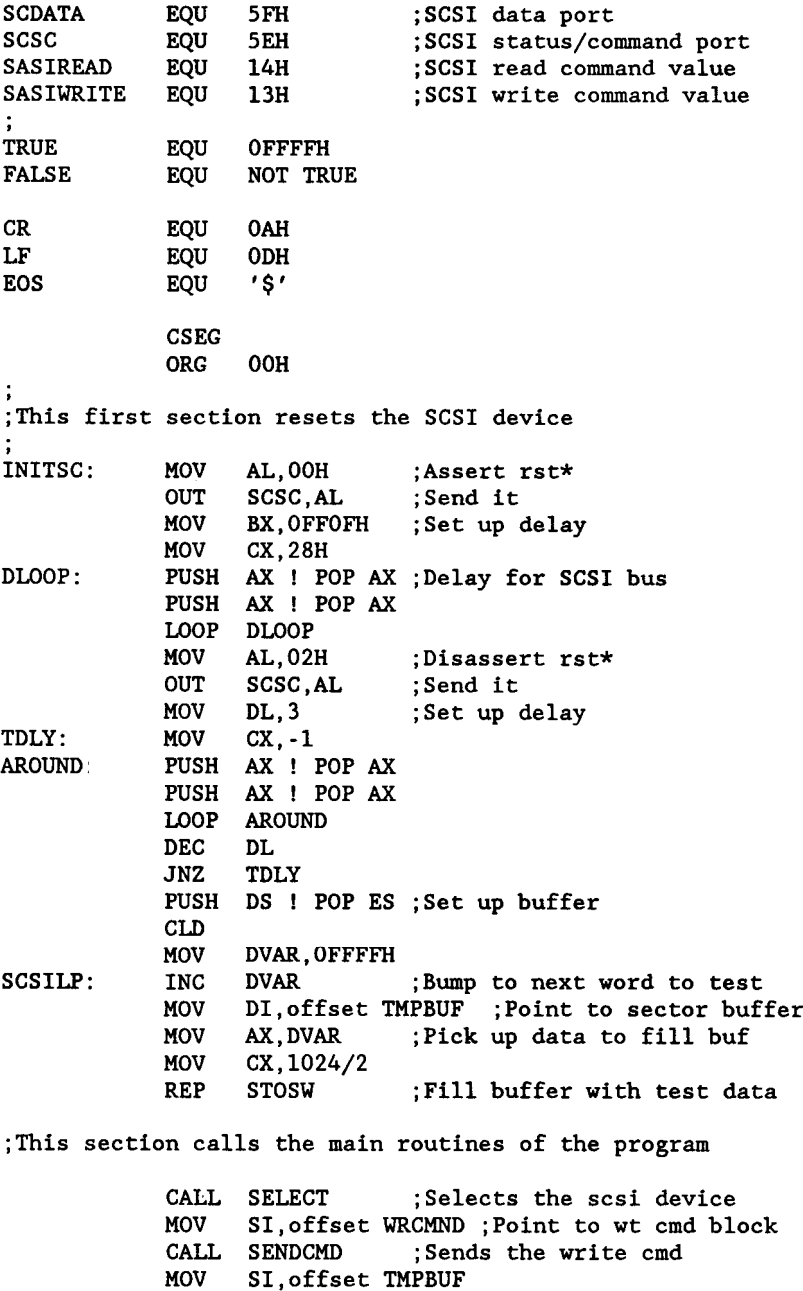

this point the data has been sent

MOV DI,offset TMP2BUF XOR AX,AX MOV CX,l024/2 REP STOSW ; Clear out the sec buffer CALL SELECT : Reselect the scsi device MOV SI,offset RDCMND ;Point to rd cmd block CALL SENDCMD ; Send read command CLD MOV DI,offset TMP2BUF ;Set up data area CALL DTIN ;Bring data to storage CALL STATUS ; Clear the status bytes ;The data is now in storage MOV SI,offset TMPBUF ;Point to both buffer MOV DI,offset TMP2BUF ; for string compare MOV CX,1024/2 REPE CMPSW ;Compare the two buffers :jump to error routine if sectors did not match JNE ERROR MOV DX,offset OKMSG ;Print msg to show CALL PRINT ; sector read/wrote ok JMPS SCSILP ;jump back to do rd/wt over ERROR MOV DX,offset ERRMSG CALL PRINT MOV CX,O ;Exit to CP/M MOV DX,O INT 224 ;Go back to cpm RETF ;Should never return ; GENERAL SCSI utility routines j ;This routine checks to see if the SCSI device is not ;busy, sends SEL\*, sends id code, and disasserts SEL\* SELECT: CLD BSYHI: IN AL, SCSC ; Check is busy-0 on board AND AL,OlH ;Mask off all but dO CMP AL, 00H ; See if it's 0 JNZ BSYHI ; If it's not, try again MOV AL, 01H ; Assert sel\* OUT SCDATA,AL ;Send it MOV AL, 03H ;Send device id OUT SCSC,AL IN AL,SCSC AND AL,OlH CMP AL,Ol BSYLO IN AL, SCSC ; See if busy-1 on board ;Mask ;See if it's 1

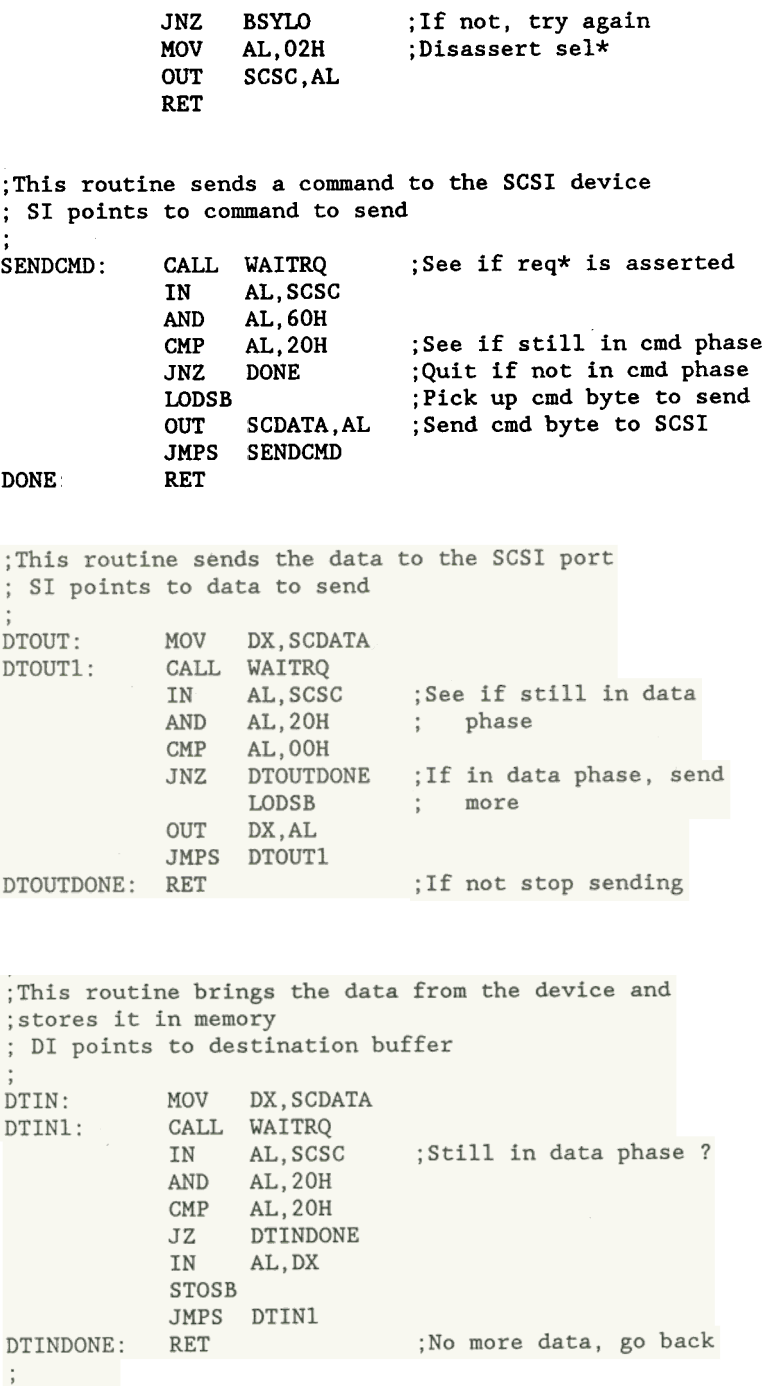

;This routine brings in the two status words from the ;device. The words are disregarded. An error routine ;could be added here.

STATUS IN AL,SCDATA MOV CL,AL CALL WAITRQ IN AL,SCDATA RET ;Store in cl

;This is the routine that waits for the REQ\* to be ;asserted. ÷ WAITRQ: IN AL,SCSC AND AL,80H CMP AL,80H JNZ WAITRQ RET ; General system utility routines ; Print a message on console ; DX points to message to print PRINT: MOV CL,9 INT 224 RET DSEG ORG 100H DVAR DW 0000 DB ERRMSG CR,LF,'ERROR: SECTOR DID , NOT VERIFY',CR,LF,EOS DB OKMSG DB , SCSI ',EOS RDCMND DB SASIREAD,O,O,O,O,O WRCMND DB SASIWRITE,O,O,O,O,O TMPBUF RB 1024 TMP2BUF RB 1024 DB 0 END

## Appendix A **Specifications**

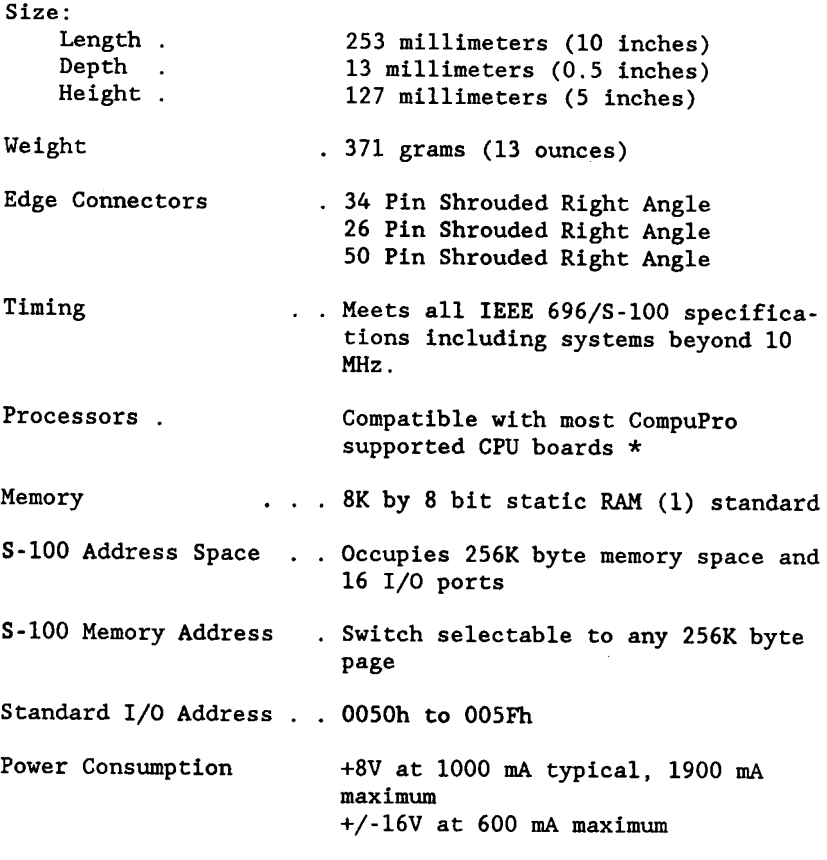

\* NOTE: The System Support 2 will not support interrupts on the CPU-Z $^{\rm cut}$  and CPU 32016

### Appendix B

## Technical Data Sources

The following information is included here to help those who seek more detailed information than is included in this document.

Centronics Specifications

Centronics Data Computer Corporation I Wall Street Hudson, New Hampshire 03051

Tel. (603) 883.0111

#### DUART SCN 2681

Signetics Corporation 811 East Arques Avenue P.O. Box 409 Sunnyvale, California 94086

Tel. (408) 991-2000

Programmable Interrupt Controller 8259A Programmable Interval Timer 8253

Intel Literature Department 3065 Bowers Avenue Santa Clara, California 95051

Tel. (800) 538-1876 California: 800 672-1833

#### RS232C Standard

Electronic Industries Association Engineering Department 2001 Eye Street N.W. Washington D.C. 20006

Real Time Clock -RTC 58321

Epson America, Inc. 23600 Telo Street Torrance, California 90505

Tel. (213) 373-9511

SCSI Standard

U.S. Department of Commerce National Bureau of Standards/Technology 4-216 Washington D.C. 20234

Tel. (301) 921-3723

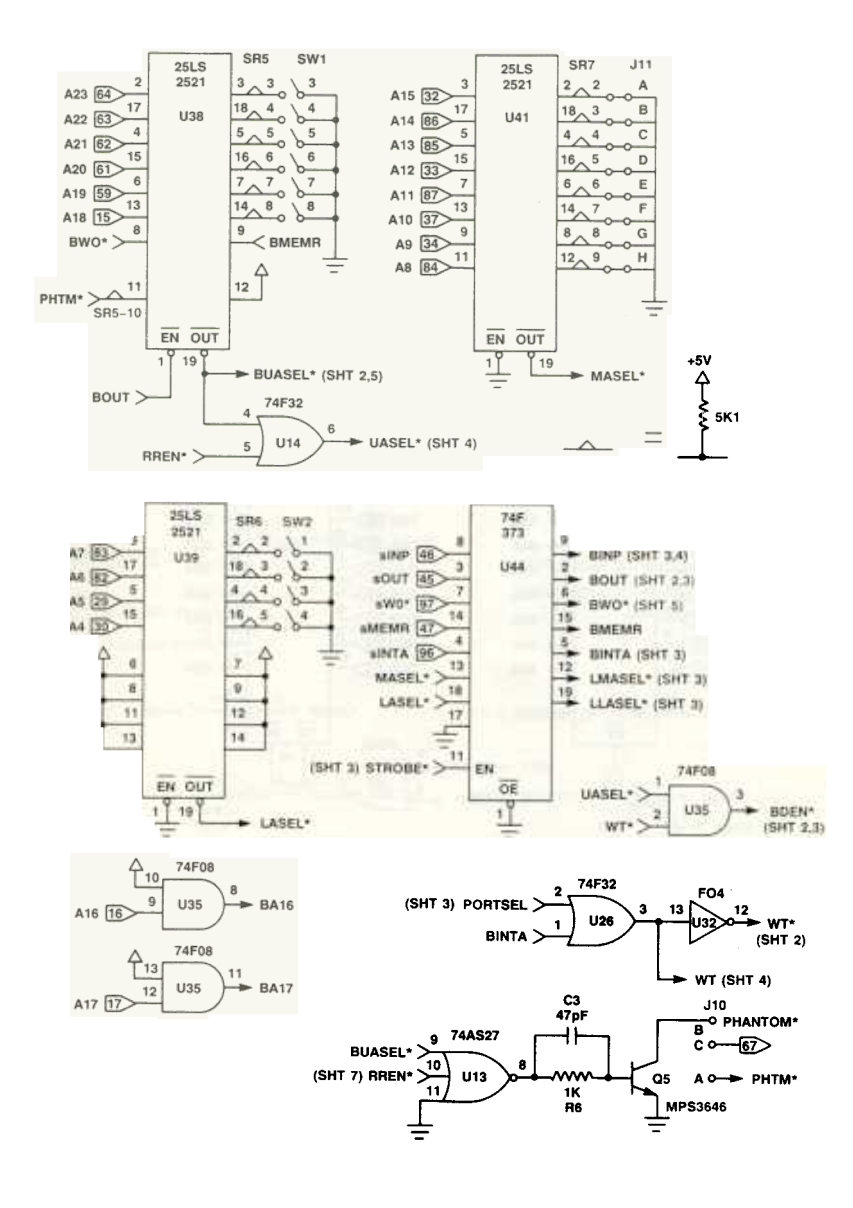

System Support 2 471A Viasyn Corporation c 1986 (SHT) of 9

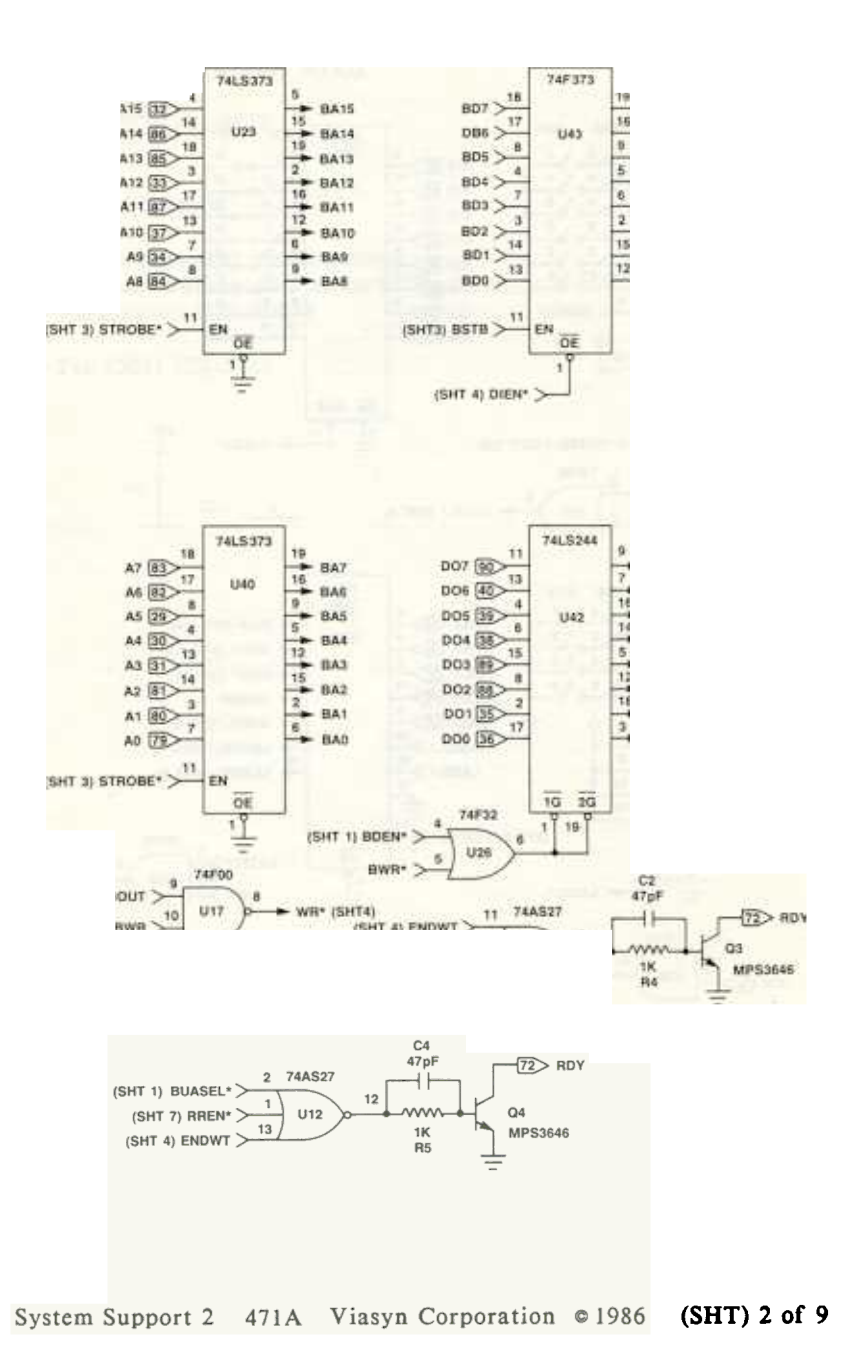

44

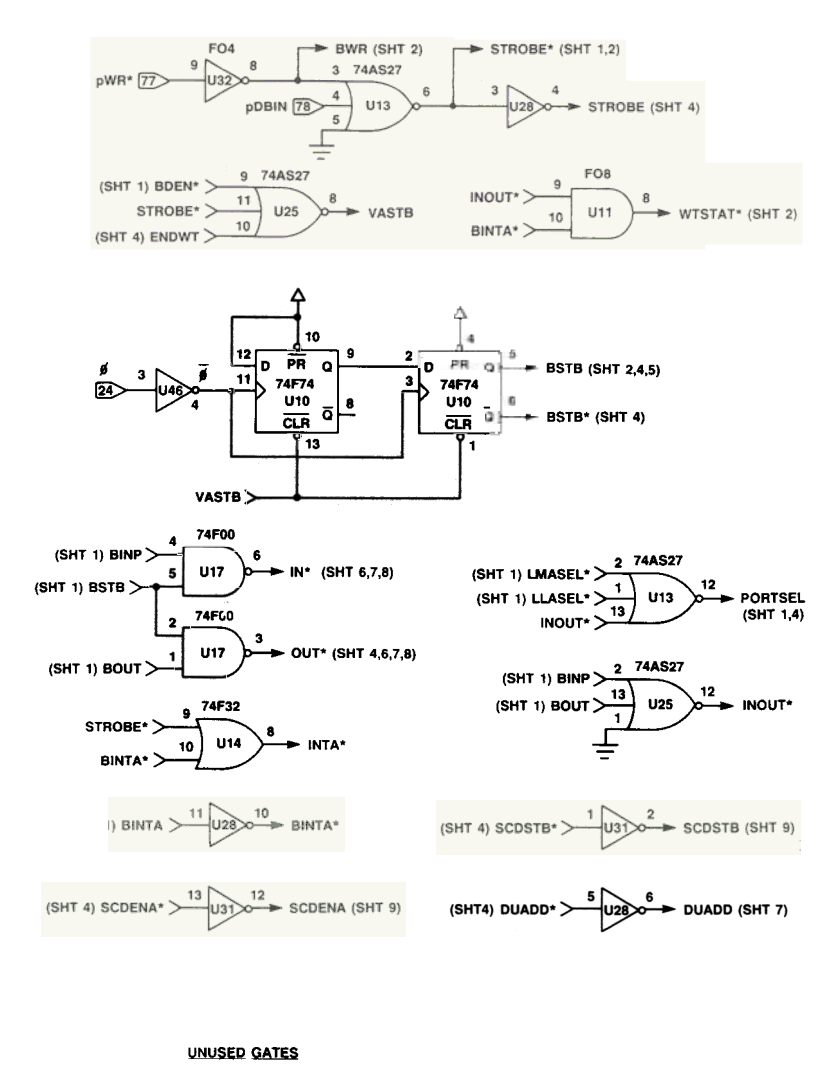

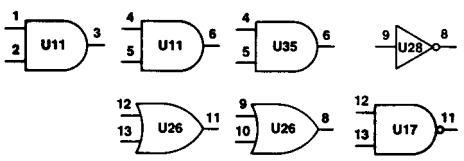

System Support 2 471A Viasyn Corporation o 1986 (SHT) 3 of 9

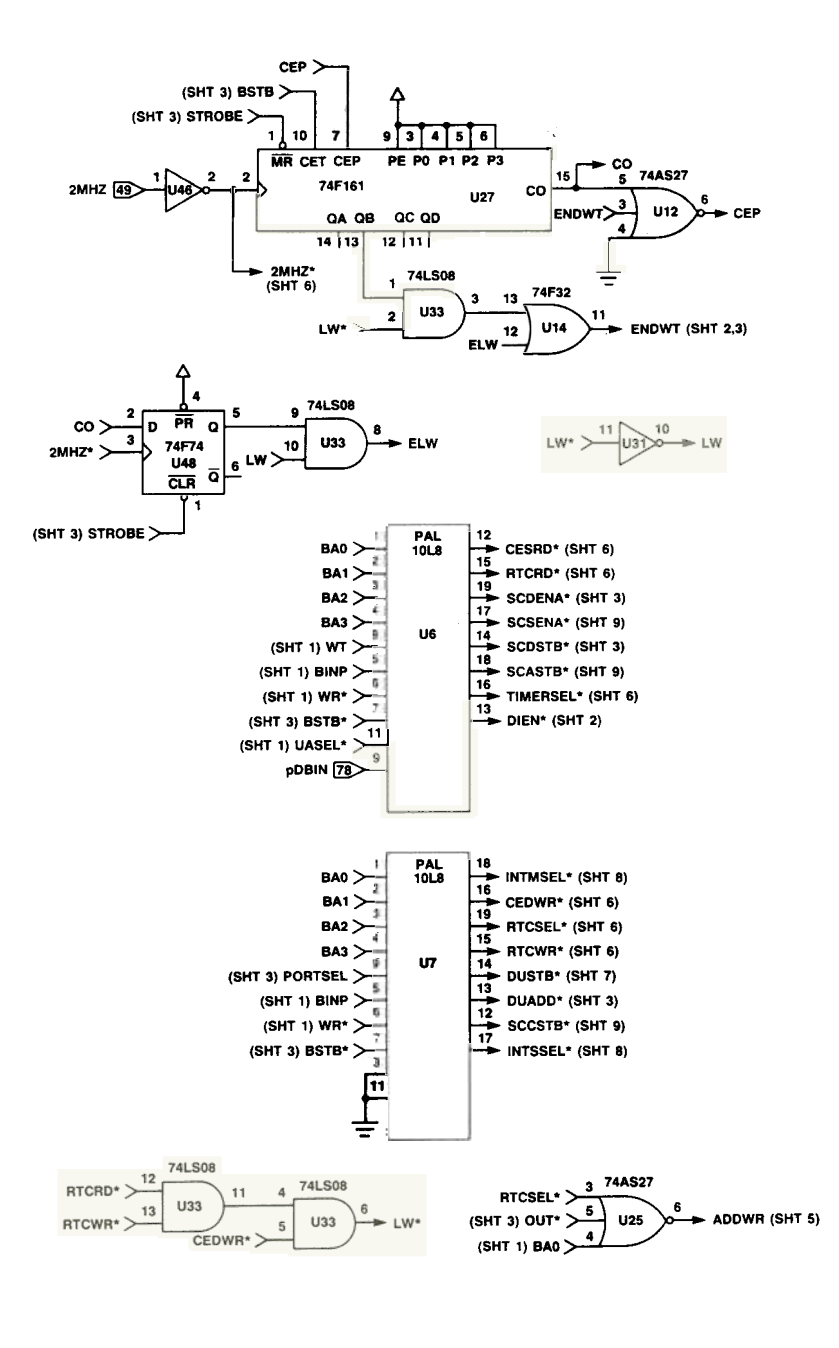

System Support 2 471A Viasyn Corporation  $\circ$  1986 (SHT) 4 of 9

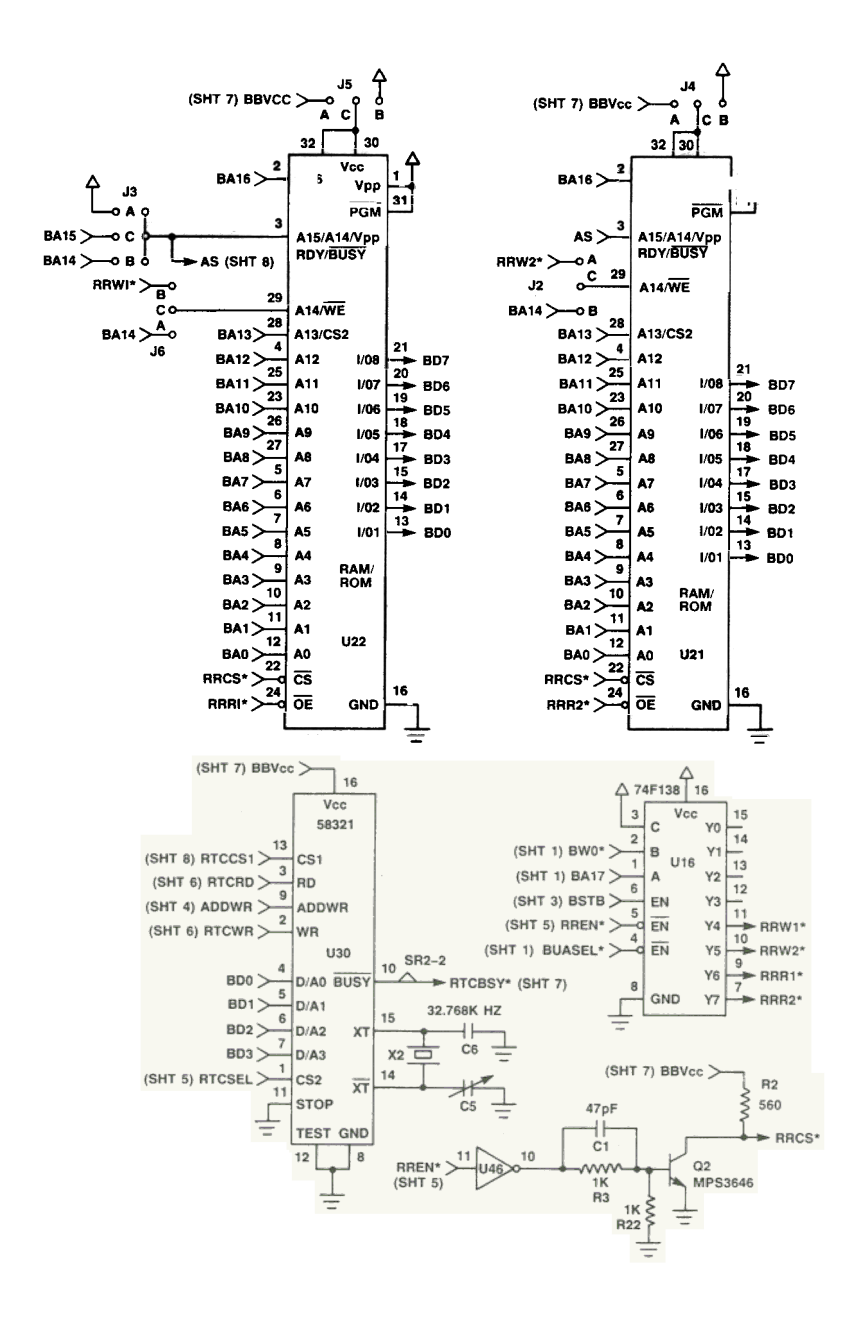

System Support 2 471A Viasyn Corporation o 1986 (SHT) 5 of 9

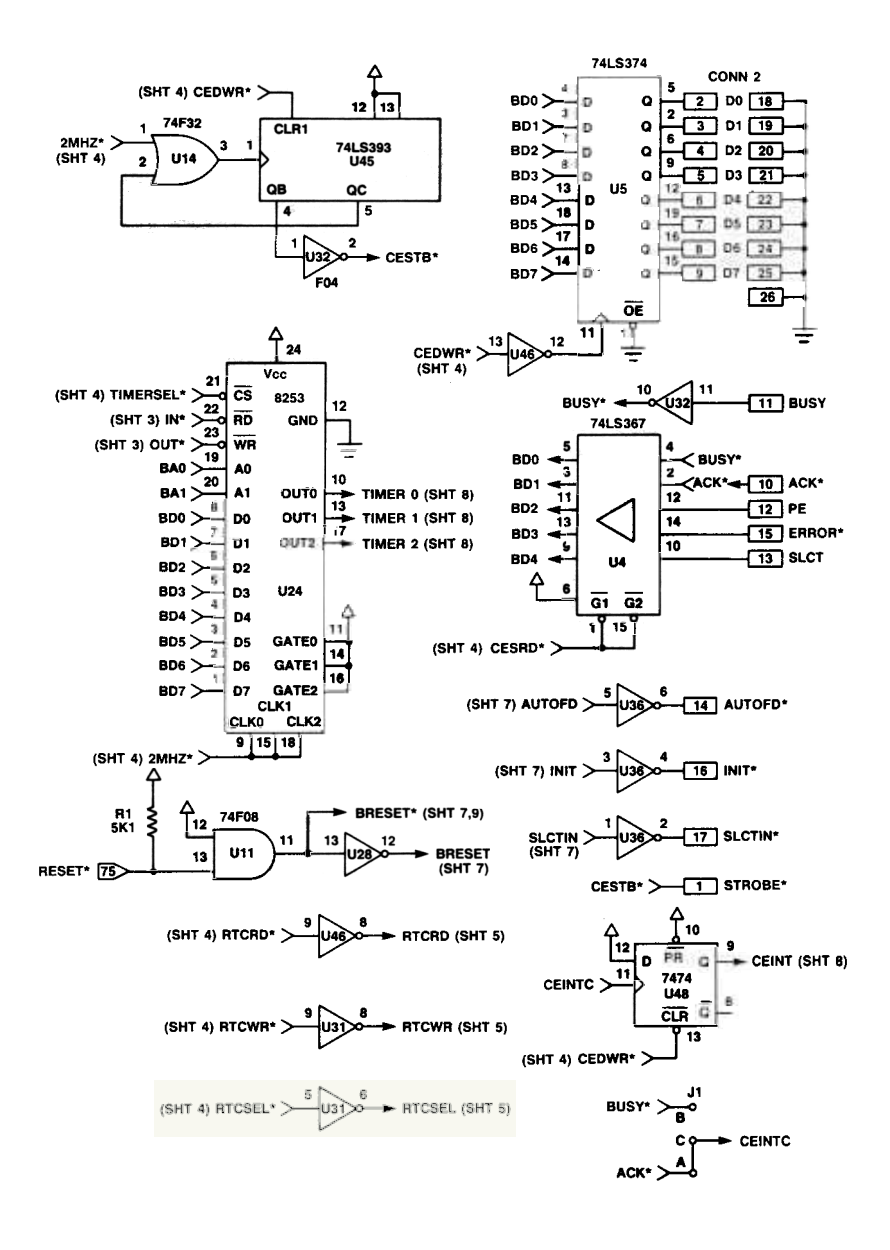

System Support 2 471A Viasyn Corporation **c** 1986 (SHT) 6 of 9

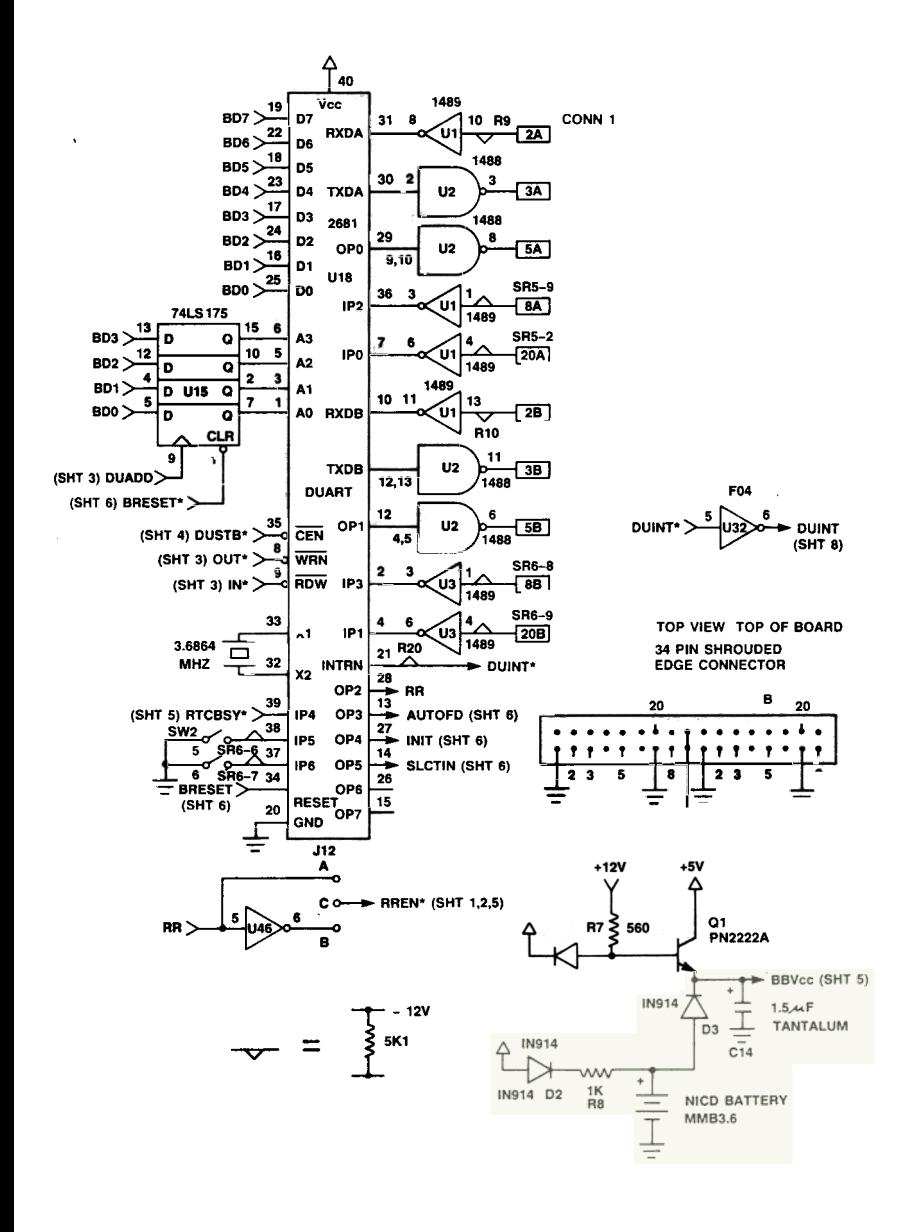

System Support 2 471A Viasyn Corporation  $\bullet$  1986 (SHT) 7 of 9

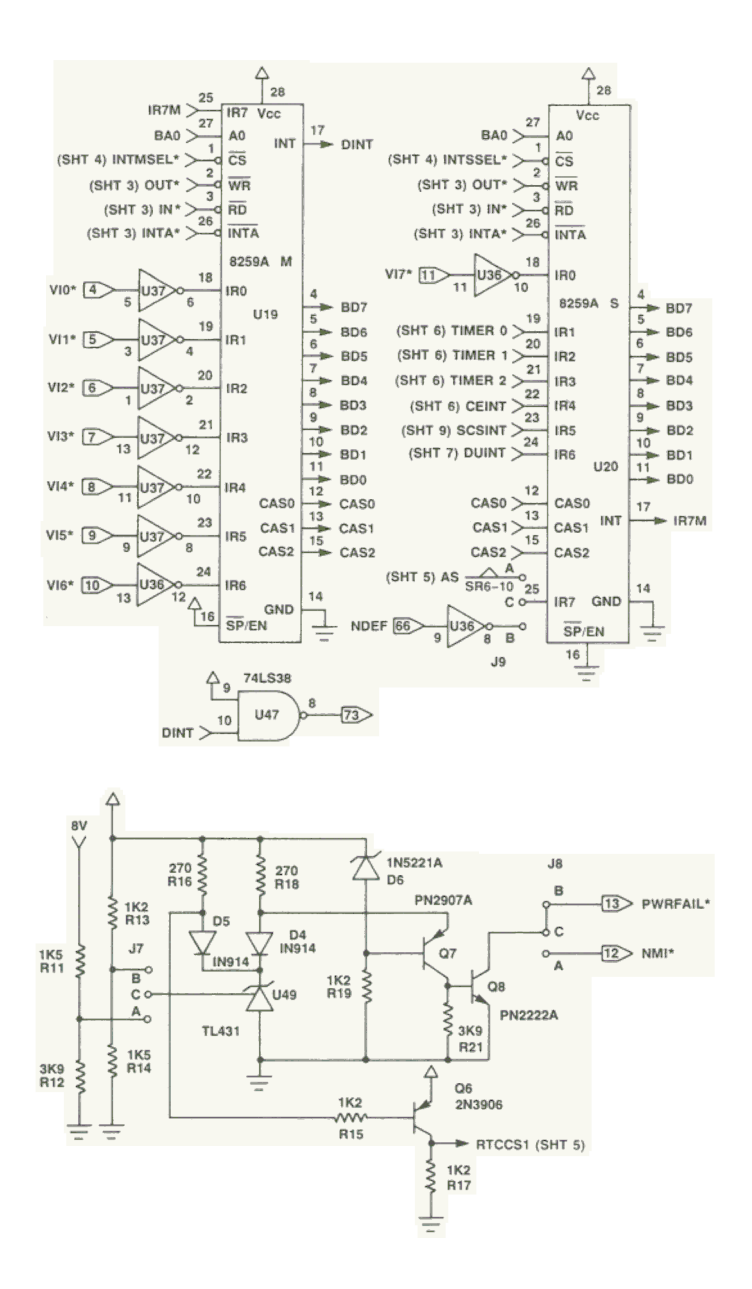

System Support 2 471A Viasyn Corporation o 1986 (SHT) 8 of 9

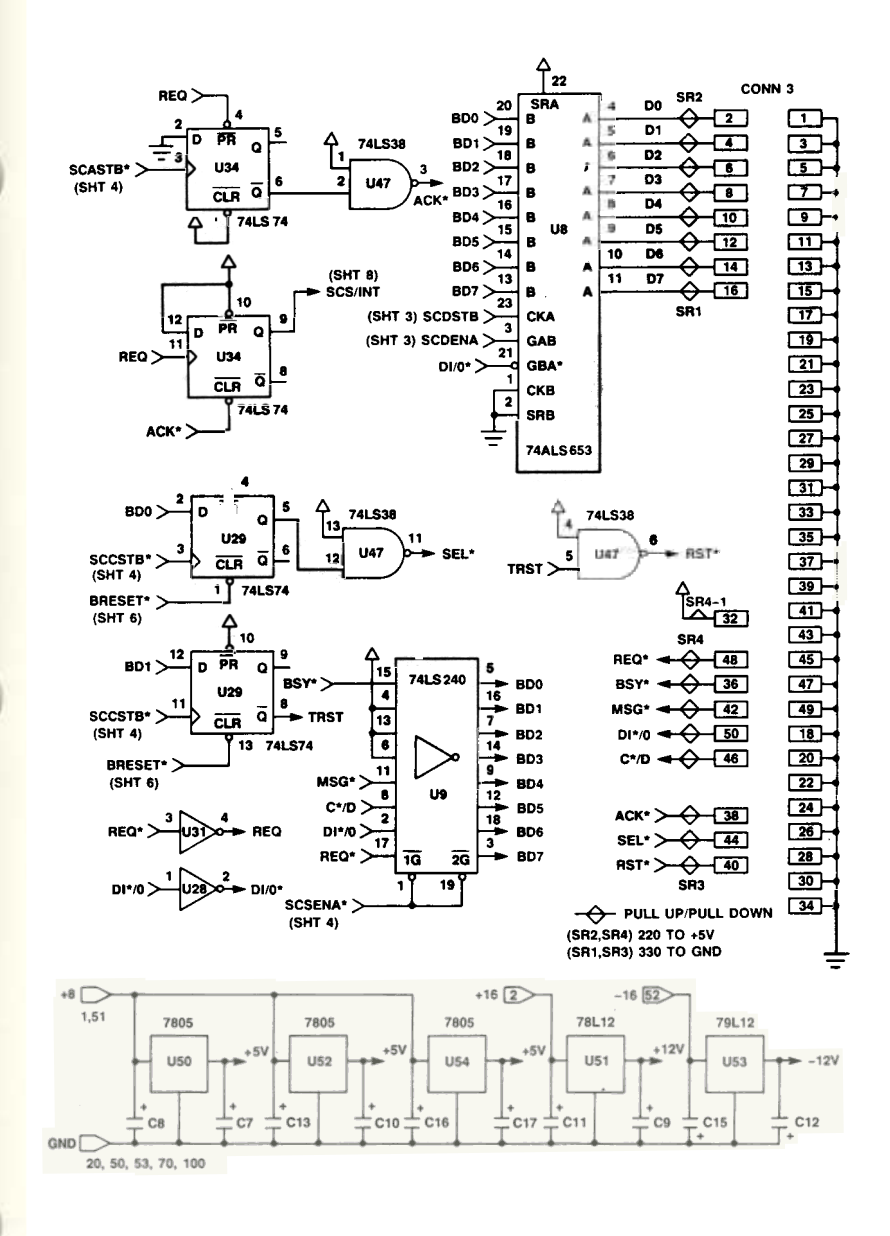

System Support 2 471A Viasyn Corporation c 1986 (SHT) 9 of 9

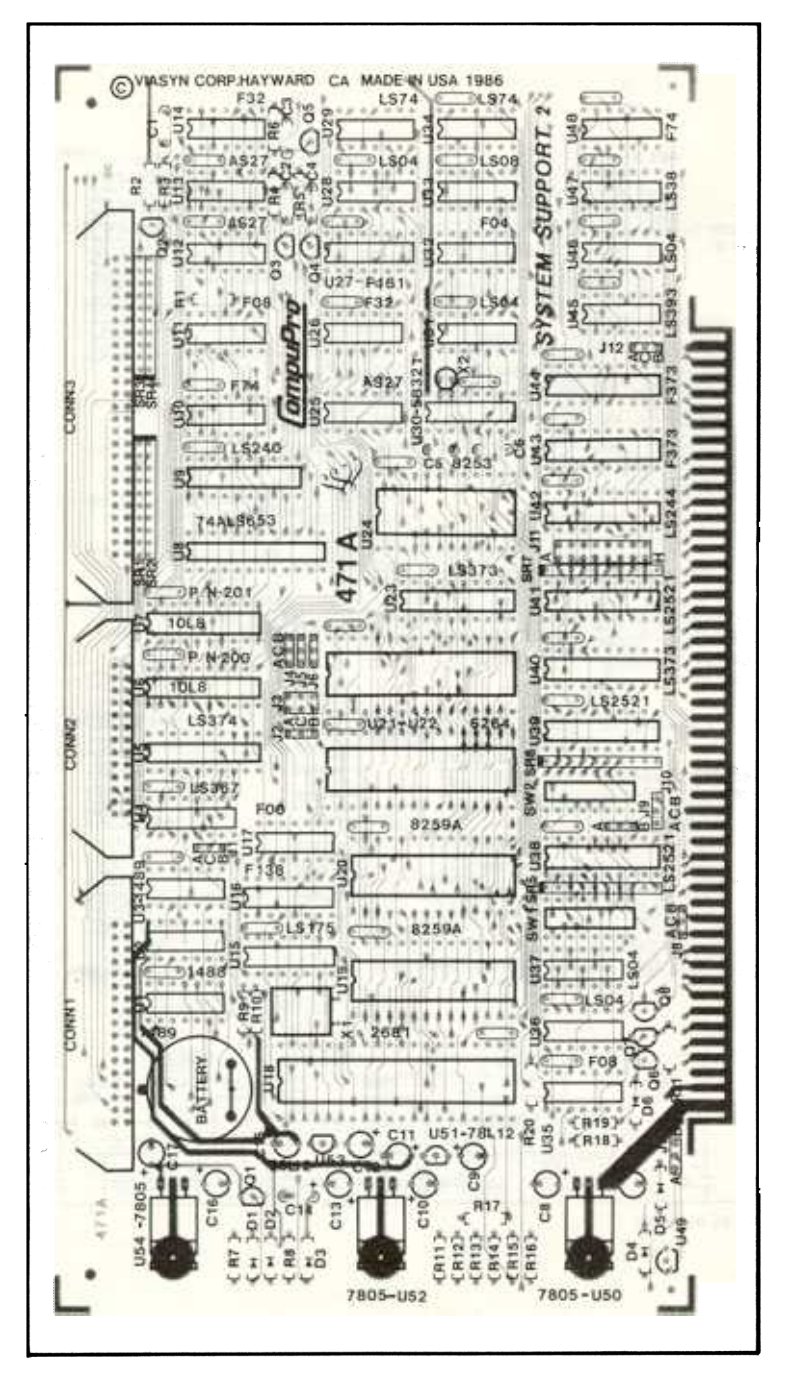

Component Layout

#### **I IMITED WARRANTY** LIMITED WARRANTY

Viasyn Corporation warrants this computer product to be in good working order for a period of ninety days from the date or purchase by the original end user. Should this product rail to be in go working order at any time during this warranty period, VIASYN will, at its option, repair or repla the field at no ruditional charge except as set forth below. Repair parts and replacement product.<br>will be furnished on an exchange basis and will be either reconditioned or new. All replaced pa and products become the property of VIASYN. This limited warranty does not include service to repair damage to the product resulting from accident, disaster, misuse, abuse or unauthorized modification of the product.

If you need assistance, or suspect an equipment failure, always contact your System Center or dealer r; r.t. System Center technicians are trained to provide prompt diagnosis and repair of equipment failures. If you are not satisfied by the actions taken by your System Center or dealer, please<br>call VIASYN at (415) 786-0909 to obtain a Return Material Authorisation (RMA) number, or write to viAS IN at 20038 Danti Court, Hayward, CA, 94545-3999, Att: RMA. Besure to include a copy of th.<br>original bill of sale to establish a purchase date. If the product is delivered by mail or commo carrier, you agree to insure the product or assume the risk of loss or damage in transit, to prepay anipping enarges to the warranty service tocation and to use the original shipping container o<br>equivalent. Be sure to mark the RMA number on the outside of the shipping container or delivery ma<br>be refused. Contact your Sys information

An expressed and implied warranties for this product, including the warranties of merchantasius<br>and fitness for a particular purpose, are limited in duration to the above listed periods from t<br>date of purchase and no warra

It this product is not in good working order as warranted above, your sole remedy shall be repair o<br>replacement as provided above. In no event shall VIASYN be liable to you for any damages, includin any lost profits, lost savings or other incidental or consequential damages arising out of the use or or inability to use such product, even it vias in or a system Center/dealer has been advised o<br>the possibility of such damages, or for any claim by anv other party.

it inis product is out of warranty, please call or write the viace in AMA department to obtain<br>quotation for factory service. If this product was sold as a system by VIASYN, it may eligible and<br>center/Daaler, your nearest

II you have purchased a SPERRY service and maintenance agreement, the 10110wing tw<br>paragraphs also apply:

It vias in or its service contractor this hiter repeated attempts to periorm any of its collections.<br>Int forth in this agreement, VIASYN's or its service contractor's entire liability and VIASYN<br>customer's sole and exclusi cause and regardless of the form of action, whether in contract or tort, including negligence and strict liability, shall be viasyn's customer's actual, direct damages such as would be provable in a<br>court of law, but not to exceed the cost of the item of equipment involved.

In no event shall VIASYN or its service contractor be liable for any incidental, indirect, special or consequential damages, including but not limited to loss of use, revenue or profit, even if VIASYN or its service contractor has been advised, knew or should have known of the possibility o<br>such damages; or damages caused by VIASYN's customer's failure to perform its obligations under thi<br>agreement; or claims, de

> Viaaya Corporatioa 26538 Dan'; Court Hayward, CA 94545-3999 (415) 186-0909 TWX 510-100-3288

EFFECTIVE 9/1/86. This warranty supersedes all previous warranties. All previous editions are obsolete

91>20-0048

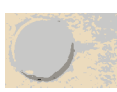

Viasyn Corporation 26538 Danti Court, Hayward, CA 94545-3999 (415) 786–09  $\overline{620.00}$   $\overline{62610084A}$  496100/1